### **Escuela Superior Politécnica del Litoral**

### **Facultad de Ingeniería en Electricidad y Computación**

Implementación de una aplicación web para la gestión de rutas de medición en carreras de grado posgrado en ESPOL

### **Proyecto Integrador**

Previo la obtención del Título de:

### **Ingeniero en Ciencias de la Computación**

Presentado por: Diego David Rojas Vivanco Victor Oswaldo Alvarado Araujo

> Guayaquil - Ecuador Año: 2023

El presente proyecto lo dedico con cariño y gratitud mis amados padres que gracias sus consejos han sido el motor que me ha impulsado hasta esta etapa de mi vida. Por lo cual deseo compartir con ellos el resultado de todos mis esfuerzos.

### **Victor Alvarado**

El presente proyecto lo dedico con cariño a mi madre que siempre me dio la fuerza para seguir adelante en la carrera.

**Diego Rojas**

Mi más sincero agradecimiento a los docentes y mis padres que con sus palabras y conocimientos les debo hoy esta etapa que estoy finalizando. Los llevaré en mi vida laboral por eso doy gracias por su paciencia, por compartir sus conocimientos, por su dedicación y tolerancia

**Victor Alvarado**

"Los derechos de titularidad y explotación, nos corresponde conforme al reglamento de propiedad intelectual de la institución; Diego David Rojas Vivanco y Victor Oswaldo Alvarado Araujo damos nuestro consentimiento para que la ESPOL realice la comunicación pública de la obra por cualquier medio con el fin de promover la consulta, difusión y uso público de la producción intelectual"

fat franceted

Victor Oswaldo Alvarado Araujo

Diego David Rojas Vivanco

# **Evaluadores**

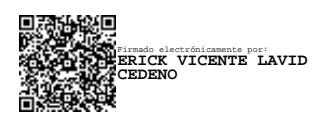

**Erick Vicente Lavid Cedeño**

Profesor de Materia

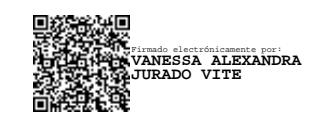

**Vanessa Alexandra Jurado Vite**

Tutor de proyecto

#### **Resumen**

<span id="page-6-0"></span>En su empeño por perfeccionar sus procedimientos, la Escuela Superior Politécnica del Litoral (ESPOL) planteo optimizar el proceso de elaboración de rúbricas y rutas de medición. Elementos cruciales para valorar la calidad de la enseñanza en la institución. El presente proyecto integrador tuvo como meta principal desarrollar una aplicación web destinada a gestionar las rutas de medición de los programas de grado de ESPOL. Esta iniciativa se alineó con los estándares institucionales, bajo la supervisión de la Gerencia de Tecnologías y Sistemas de Información (GTSI).

El desarrollo de esta aplicación incluyo tecnologías como React, AspNet y Mysql, siguiendo el modelo de vistas de arquitectura 4+1 de Kruchten, conjunto a servicios prestados por (GTSI). En la aplicación web se implementó dos módulos primordiales, el primero posibilita la creación y visualización de rúbricas, el segundo en la generación y visualización de rutas de medición. Adicionalmente, se incluyen módulos complementarios que permiten la gestión de rutas de medición y control de usuarios para gestionar los roles y permisos de los usuarios en la plataforma.

Se obtuvo un prototipo funcional que facilita la administración de rúbricas y rutas de medición. Posibilitando a las áreas correspondientes establecer flujos de trabajo confiables de manera precisa.

**Palabras Clave:** Calidad, Estándares, React, Mysql

#### **Abstract**

<span id="page-7-0"></span>*In its effort to improve its procedures, the Escuela Superior Politécnica del Litoral (ESPOL) proposed to optimize the process of elaboration of rubrics and measurement routes. Crucial elements to assess the quality of teaching in the institution. The main goal of this integrating project was to develop a web application to manage the measurement routes of ESPOL degree programs. This initiative was aligned with institutional standards, under the supervision of the Management of Information Technologies and Systems (GTSI).*

*The development of this application included technologies such as React, AspNet and Mysql, following the Kruchten 4+1 architecture view model, together with services provided by (GTSI). Two main modules were implemented in the web application, the first enables the creation and visualization of rubrics, the second in the generation and visualization of measurement routes. Additionally, complementary modules are included that allow the management of measurement routes and user control to manage the roles and permissions of users on the platform.*

*A functional prototype was obtained that facilitates the administration of rubrics and measurement routes. Enabling the corresponding areas to establish reliable workflows accurately.*

**Keywords:** Quality*, Standars, React, Mysql*

<span id="page-8-0"></span>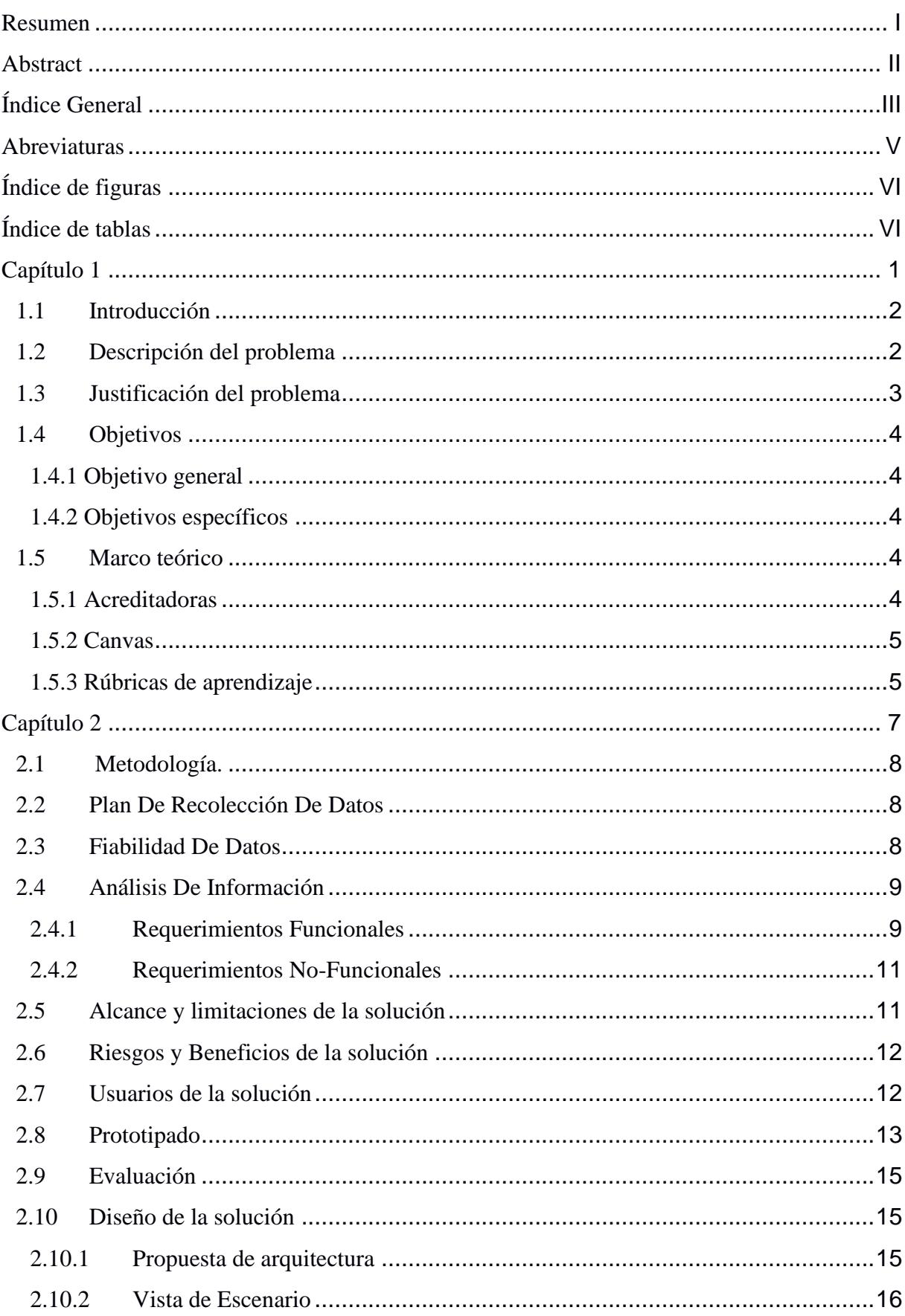

# Índice General

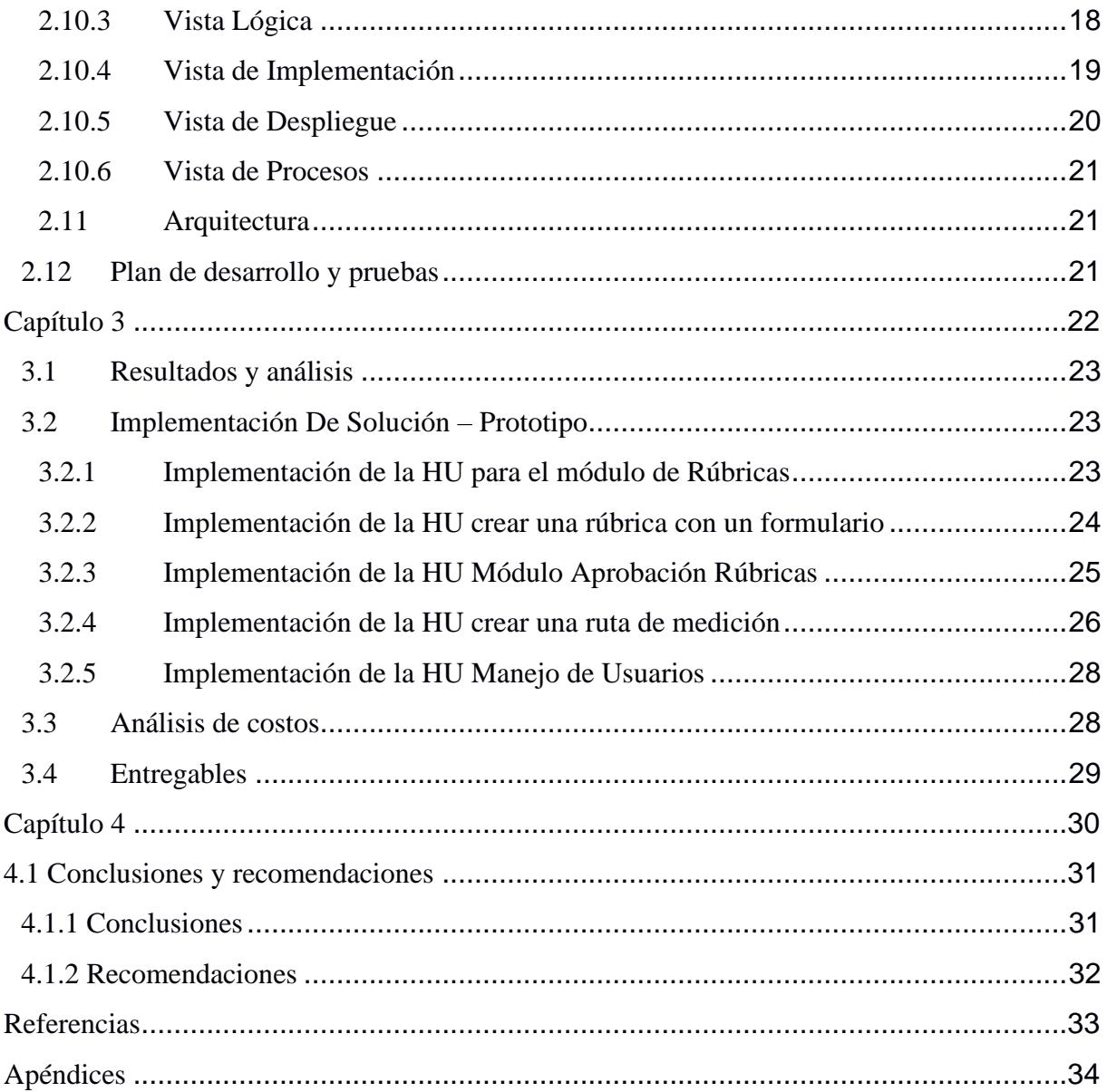

### **Abreviaturas**

<span id="page-10-0"></span>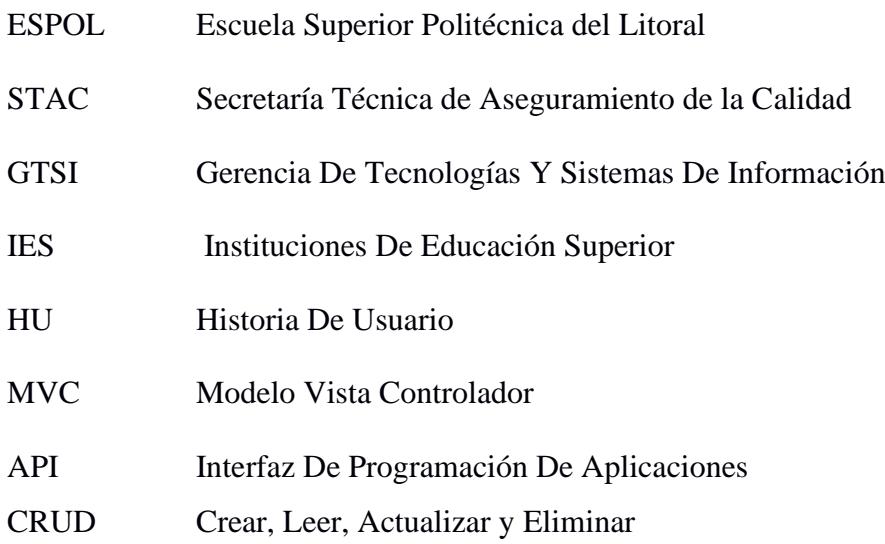

# Índice de figuras

<span id="page-11-0"></span>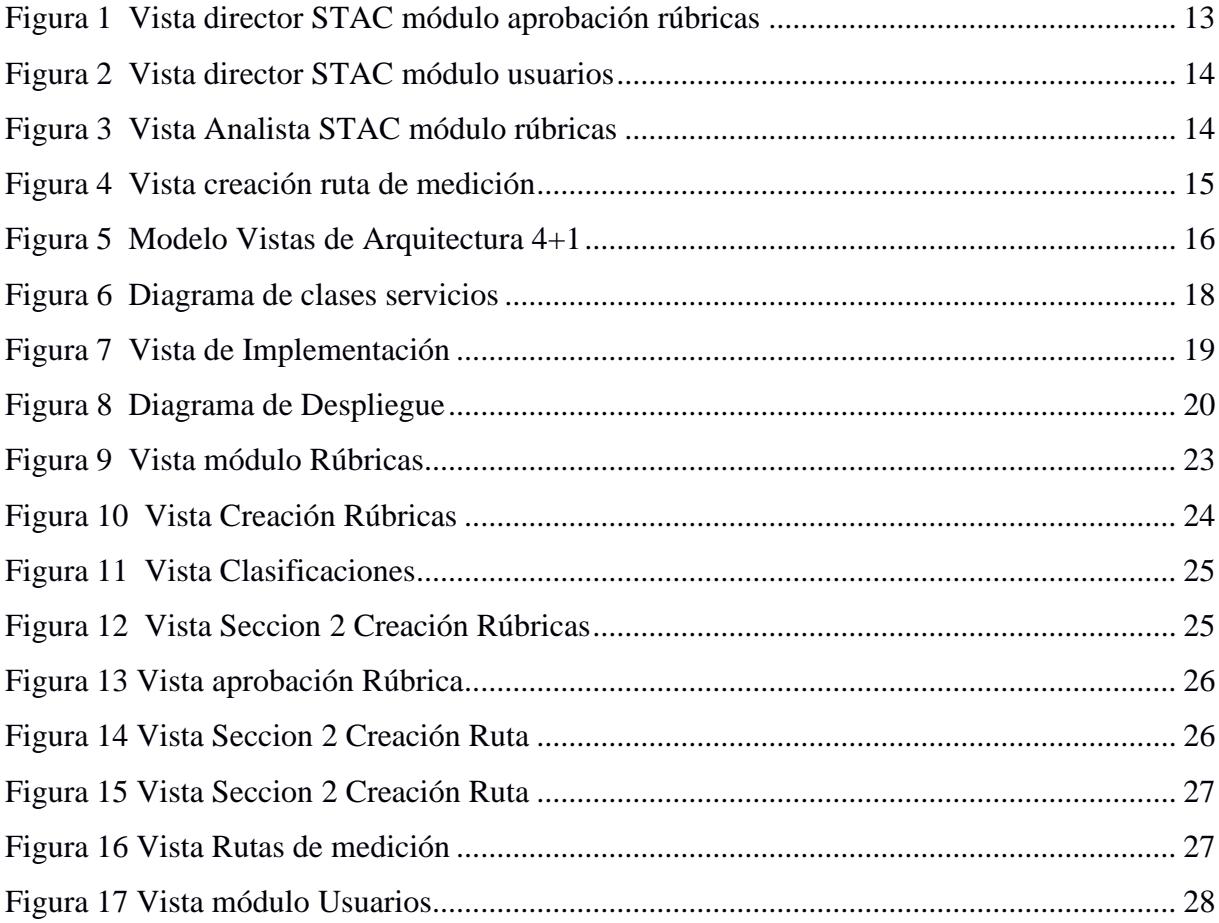

# Índice de tablas

<span id="page-11-1"></span>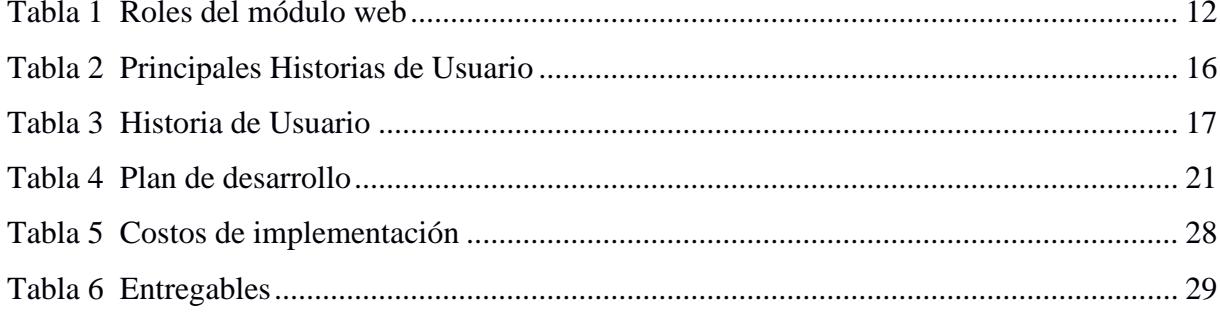

<span id="page-12-0"></span>**Capítulo 1**

#### <span id="page-13-0"></span>**1.1 Introducción**

Las Instituciones de educación superior (IES) son las encargadas del desarrollo social de las ciudades, regiones y países en que se encuentran. Contribuyendo a la formación profesional y prestación de servicios educativos, estableciendo alianzas nacionales e internacionales para la producción de conocimientos (Triana, 2011).

Los países avanzados han realizado reformas de la educación a inicios de la década de los 80, mientras en Latinoamérica dichas reformas iniciaron en la década de los 90, dichas reformas respondían a presiones de la globalización económica. Los países Latinos que fueron pioneros en ejecutar estas reformas fueron aquellos interesados en acceder a los procesos de globalización económica como Chile, México y algunos países afiliados al Mercosur (Triana, 2011).

En (Iñiguez, Tobón, & Sandoval, 2017) nos habla sobre como la acreditación de la educación superior viene siendo una tendencia mundial, pues busca ser capaz de justificar el gasto público que ha sido asignado con relación al desempeño académico de las IES.

La acreditación es un proceso voluntario al cual La IES se somete, aceptando la opinión de un organismo externo, con la intención de recibir un reconocimiento público de la calidad de la educación brindada. Existen ciertos organismos acreditadores como (Iñiguez, Tobón, & Sandoval, 2017)

#### <span id="page-13-1"></span>**1.2 Descripción del problema**

En la actualidad, la Escuela Superior Politécnica del Litoral (ESPOL) cuenta con un conjunto de documentos denominados "Rúbricas de los Resultados de Aprendizaje", establecidos mediante criterios, los cuales se evalúan de acuerdo con los siguientes puntos: Insatisfecho, En Desarrollo, Satisfactorio y Ejemplar.

La elaboración de estos criterios es realizada por parte de un analista de la Secretaría Técnica de Aseguramiento de la Calidad (STAC). Posteriormente, pasan por un proceso de aceptación por parte del director de STAC para su uso, donde se determina si los criterios elaborados cumplen con los requerimientos necesarios para las diferentes carreras de la ESPOL.

En STAC, se llevan a cabo numerosos procesos de forma manual utilizando herramientas de ofimática. Sin embargo, estas herramientas no son adecuadas para gestionar la información o los procesos administrativos que requieren una digitalización precisa. La falta de capacidad para modificar o ingresar los documentos de manera correcta puede dar lugar a errores en el procesamiento y, en consecuencia, retrasos en los procedimientos de acreditación.

El aseguramiento del cumplimiento de resultados de aprendizaje, competencias y estándares es fundamental en los programas de grado y posgrado de ESPOL, ya que se basan en estándares establecidos por organizaciones internacionales para obtener acreditaciones tanto a nivel nacional como internacional. Sin embargo, actualmente en ESPOL los procesos son tardíos debido a que pasan por muchos flujos de aprobaciones, modificaciones u adaptaciones según la carrera que se quiera medir al momento de la elaboración de una "rutas de medición", las cuales son consideradas por las agencias acreditadoras como criterios indispensables para otorgar la acreditación.

#### <span id="page-14-0"></span>**1.3 Justificación del problema**

La justificación de este problema radica en la necesidad de establecer rutas de medición que contribuyan a mejorar la calidad de la enseñanza en las Instituciones de Educación Superior, con el fin de obtener acreditaciones internacionales. Para la ESPOL, esta es una meta fundamental en sus programas académicos, ya que permite evaluar si los estudiantes han logrado los objetivos de aprendizaje y adquirido las competencias necesarias. Al implementar adecuadamente estas rutas de medición, se garantiza una evaluación más precisa y significativa del desempeño de los alumnos, facilitando así la mejora continua de la calidad educativa.

Existen proyectos u aplicaciones similares implementados con éxito en otras instituciones que han enfrentado problemáticas similares. Algunos ejemplos relevantes son:

- **ERUBRICA:** Es una plataforma en línea que proporciona un sistema de evaluación basado en rúbricas que permite a los docentes crear rúbricas personalizadas, asignar calificaciones y proporcionar retroalimentación detallada a los estudiantes (Mujica, 2018).
- **Blackboard Learn:** Es una plataforma LMS líder en el sector educativo. Ofrece características para medir el aprendizaje, como pruebas en línea, evaluaciones formativas, seguimiento del rendimiento de los estudiantes y análisis de datos (Learn, 2023).
- **Schoology:** es otra plataforma LMS que incluye funcionalidades de rúbricas. Los docentes pueden diseñar y utilizar rúbricas para evaluar el desempeño de los estudiantes en diferentes actividades y proporcionar retroalimentación específica (PAREDES, 2023).

Debido a esta problemática, se ha planteado la creación aplicación de un módulo web que mejorará la gestión al momento de establecer una ruta de medición. Este módulo permitirá mejorar la distribución de los docentes que realizaran la medición, lo cual a su vez contribuirá a mejorar la gestión por parte de STAC.

### <span id="page-15-0"></span>**1.4 Objetivos**

#### <span id="page-15-1"></span>*1.4.1 Objetivo general*

Desarrollar una plataforma web para la automatización de la gestión de las rúbricas y rutas de medición.

### <span id="page-15-2"></span>*1.4.2 Objetivos específicos*

- 1. Diseñar una herramienta web de rúbricas y rutas de medición institucionales en base a la información otorgada por STAC.
- 2. Desarrollar módulos web con capacidad para realizar operaciones CRUD (Crear, Leer, Actualizar, Eliminar), garantizando un manejo eficiente de la información.
- 3. Proveer información de las rutas de medición para que puedan ser utilizadas en el sistema aula virtual de ESPOL

### <span id="page-15-3"></span>**1.5 Marco teórico**

La implementación del módulo se llevará a cabo en conformidad con los lineamientos establecidos por la ESPOL, con el propósito de asegurar la adopción de un estándar consistente y facilitar el uso del módulo web. Para lograrlo, se considerarán las directrices de la institución con el fin de garantizar la coherencia y la uniformidad en la interfaz del módulo. Además, se presenta a continuación un marco teórico que abarca los conceptos fundamentales necesarios para obtener una comprensión más completa del desarrollo de este proyecto.

#### <span id="page-15-4"></span>*1.5.1 Acreditadoras*

Actualmente las Instituciones de Educación Superior buscan cumplir con las exigencias académicas que permitan destacar a sus estudiantes en áreas de Ciencias e Ingenierías, con el fin de que los alumnos sean capaces de manejar sin problemas diversos aspectos de sus carreras. Es por esto por lo que muchas Instituciones de Educación Superior buscan ofrecer carreras que tengan un reconocimiento internacional (ABET-ESPOL, s.f.).

La ESPOL en su constante crecimiento como universidad de alto rendimiento se preocupa por asegurar que la enseñanza sea de calidad, mediante el constante proceso de mejora continua con el fin de potenciar a sus estudiantes y que sean capaces de mostrar las habilidades adquiridas en su periodo estudiantil al campo laboral.

Acreditaciones que posee actualmente ESPOL:

- GAC es un organismo de acreditación que está especializado con asegurar la calidad de los programas de grado en gestión de proyectos a nivel de posgrado y pregrado
- ABET es una organización establecida en el año 1932 la cual se encarga de acreditar programas de ingenierías y ciencias aplicada a Instituciones de Educación Superior (Chiluiza, Wong-Villacrés, & Duque, En búsqueda de la acreditación ABET: Estrategias exitosas en una institución de educación superior pública de Sudamérica, 2014) ABET es una organización establecida en el año 1932 la cual se encarga de acreditar programas de ingenierías y ciencias aplicada a Instituciones de Educación Superior (TELÉGRAFO, 2020). Al ser una universidad en carreras técnicas la ESPOL encontró en las acreditaciones ABET la forma de mejorar y regular su educación.
- AMBA es una organización especializada en acreditar programas Master in Business Administration (MBA) o Maestría en Dirección de Empresas.
- AACSB es una organización que permite acreditar instituciones de Escuelas de Negocios a nivel internacional

### <span id="page-16-0"></span>*1.5.2 Canvas*

Para entender lo que es CANVAS se debe tener conocimiento sobre lo que es un LMS, el cual es un Sistema de Gestión de Aprendizaje que permite crear, gestionar los materiales para una audiencia en específico. CANVAS reúne todos estos requisitos ya que permite utilizar diversas herramientas digitales lo cual facilita el aprendizaje y permite que los estudiantes y docentes puedan acceder a la información de los distintos cursos en los cuales se encuentren registrados de una manera sencilla, adicional permite tener una mejor comunicación entre estudiantes y profesores.

### <span id="page-16-1"></span>*1.5.3 Rúbricas de aprendizaje*

Una herramienta que sirve para definir o construir un sistema de evaluación y cumplir con un estándar donde se pueda observar una autentica información del estudiante midiendo su aprendizaje a través de diversos criterios (Gatica, 2012), las rúbricas se usan para analizar el desempeño académico de un estudiante sobre el desarrollo de un trabajo.

En ESPOL se siguen estándares internacionales y estos estándares son evaluados por rúbricas, dentro de STAC para el proceso de acreditación a las diferentes acreditadoras que maneja la ESPOL se siguen las siguientes rúbricas:

- Rúbrica de los Resultados de Aprendizaje Institucionales ESPOL
- Rúbrica Comisión de Acreditación de Ingeniería (EAC).
- Rúbrica Comisión de Acreditación de Informática Rúbrica (CAC).

Una herramienta que sirve para definir o construir un sistema de evaluación y cumplir con un estándar donde se pueda observar una autentica información del estudiante midiendo su aprendizaje a través

<span id="page-18-0"></span>**Capítulo 2**

### <span id="page-19-0"></span>**2.1 Metodología.**

### <span id="page-19-1"></span>**2.2 Plan De Recolección De Datos**

La recolección de datos se enfocó en obtener una mayor comprensión sobre todos los factores que influirán en el proyecto, para esto se escogió un método de recolección de datos que nos permita tener un mejor panorama de lo que se va a realizar.

El método escogido es la entrevista estándar, que es una forma de comunicación interpersonal orientada a la obtención de información sobre un objetivo definido (Gorráez, Miriam, Leal, & Pérez, 2009). Para el caso de este proyecto fue necesario conocer el proceso de gestión de rutas de medición para las carreras de grado y postgrado de la ESPOL. Otro método de entrevista utilizado fue el modelo de entrevista mixto debido a que dio una mayor flexibilidad al momento de recolectar la información. Que fueron factibles para conocer acontecimientos del pasado y tener un mejor discernimiento del proyecto a realizar (Ortega, 2023).

En la recolección de datos participaron los siguientes entrevistados:

- MSc Sofia López, Directora de la STAC de ESPOL.
- Ing. Johanna Toledo, Colaboradora del GTSI de ESPOL.
- Ing. Miguel Briones, Colaborador de STAC de ESPOL.
- Ing. Joseph Sánchez, Colaborador de STAC de ESPOL

En la entrevista la directora nos dio a conocer la problemática que se está presentando al llenar un documento de Excel de forma manual basándose en la rúbrica actualizada del STAC que es correspondiente al apéndice A.

### <span id="page-19-2"></span>**2.3 Fiabilidad De Datos**

Los datos recolectados por las entrevistas, archivos institucionales proporcionados y validados por las personas a cargo de este proyecto poseen una fiabilidad de alto nivel debido a que representan el juicio de valor de los expertos en el tema.

### <span id="page-20-0"></span>**2.4 Análisis De Información**

En base a los datos recolectados por medio de los medios que se utilizaron y se detallaron anteriormente se obtuvieron los siguientes resultados.

### <span id="page-20-1"></span>*2.4.1 Requerimientos Funcionales*

### **Módulo Rúbricas**

- Se debe permitir visualizar las rúbricas que fueron creadas por el Analista de STAC para que sean aprobadas por el de director STAC.
- El módulo permite cambiar el estado de una rúbrica a aceptada, rechazada o revisión.
- El módulo debe permitir crear, editar y eliminar las rúbricas de manera digital.
- El módulo debe permitir descargar las rúbricas individualmente como un PDF.
- El módulo debe permitir descargar todas las rúbricas unidas como un solo PDF.
- El módulo debe permitir considerar las clasificaciones que se usarán para las diferentes rúbricas.
- El módulo web debe permitir bloquear la modificación de una rúbrica una vez sean aprobadas por el director de STAC.
- El módulo debe permitir desbloquear las rúbricas al director de STAC, para que puedan ser modificadas por el Administrador de STAC en caso de ser necesario.
- El módulo debe permitir modificar una rúbrica que no se encuentre aún autorizada por el director de STAC.
- El módulo debe permitir que las rúbricas posean una vigencia de uso.
- El módulo debe permitir asignar, modificar, eliminar una rúbrica a una o más carreras.
- El módulo debe permitir crear, modificar, eliminar una clasificación para las rúbricas.

### **Módulo rutas de medición**

- El módulo debe permitir crear, editar y eliminar las rutas de medición de manera digital.
- En la creación de rutas se debe poder utilizar una rúbrica aprobada.
- La ruta de medición puede contener tres niveles que son básico, intermedio y avanzado.
- El módulo debe permitir asignar una ruta de medición a una carrera y materia específica.
- El módulo debe contener una sección para aprobar, rechazar o reprocesar la ruta.
- Las rutas de medición aprobadas deben ser consumidas por el sistema de prueba del aula virtual.

### **Módulo Usuarios**

- El módulo permite iniciar sesión a través de la autenticación creada por ESPOL.
- El módulo debe permitir al administrador quitar o asignar los roles según convenga.

#### <span id="page-22-0"></span>*2.4.2 Requerimientos No-Funcionales*

El módulo web debe ser sostenible hasta que la API de ESPOL llegue a cambiar su estructura, puesto que se va a desarrollar con las peticiones brindadas por el GTSI, por lo que se debe tener comunicación con el departamento de sistemas de ESPOL para que el proyecto no se ve afectado.

El módulo web debe cumplir puede ser utilizado en varios dispositivos de manera correcta, siendo el computador el dispositivo para el cual el módulo está diseñado para funcionar de una manera correcta y optima.

El módulo web debe estar disponible a tiempo completo para permitir la gestión de las rúbricas a conveniencia y disponibilidad de los usuarios que interactúen con la plataforma.

Finalmente, el módulo web debe ser fácil de usar y comprensible para los diferentes roles de usuarios.

#### <span id="page-22-1"></span>**2.5 Alcance y limitaciones de la solución**

Es importante tener en cuenta las limitaciones del proyecto. Una de las principales limitaciones está relacionada con la compatibilidad del sistema en el cual se implementará el módulo web. Es necesario garantizar que el sistema cumpla con los requisitos técnicos necesarios para ejecutar el módulo web de manera óptima.

Además, es fundamental considerar las limitaciones de las API de ESPOL, las cuales podrían cambiar su estructura en el futuro. Por lo tanto, se debe tener en cuenta la necesidad de adaptar y mantener el módulo web para garantizar su sostenibilidad y compatibilidad con posibles cambios en las API.

### <span id="page-23-0"></span>**2.6 Riesgos y Beneficios de la solución**

Uno de los riesgos que presentó esta solución fue que las peticiones a los servicios web compartidos por GTSI sufrieron cambios en el pasado. Esto provocó que el esquema de la API se viera afectado y no se pudieran cargar los diversos contenidos que estos servicios proporcionaban dentro del módulo web.

Por otro lado, la implementación trajo consigo beneficios significativos al facilitar la gestión de rúbricas o resultados de aprendizaje. Este proceso redujo considerablemente el tiempo que el personal docente solía dedicar a la creación de rúbricas directamente desde el aula virtual. Otro beneficio fue garantizar el manejo de un estándar en las rúbricas, evitando que fueran modificadas por error o creadas de manera incorrecta por parte de los docentes.

### <span id="page-23-1"></span>**2.7 Usuarios de la solución**

Para el desarrollo del presente proyecto se designaron cuatro roles esenciales que fueron revisados por los expertos de STAC, los cuales se pueden visualizar en la Tabla 1.

#### <span id="page-23-2"></span>**Tabla 1**

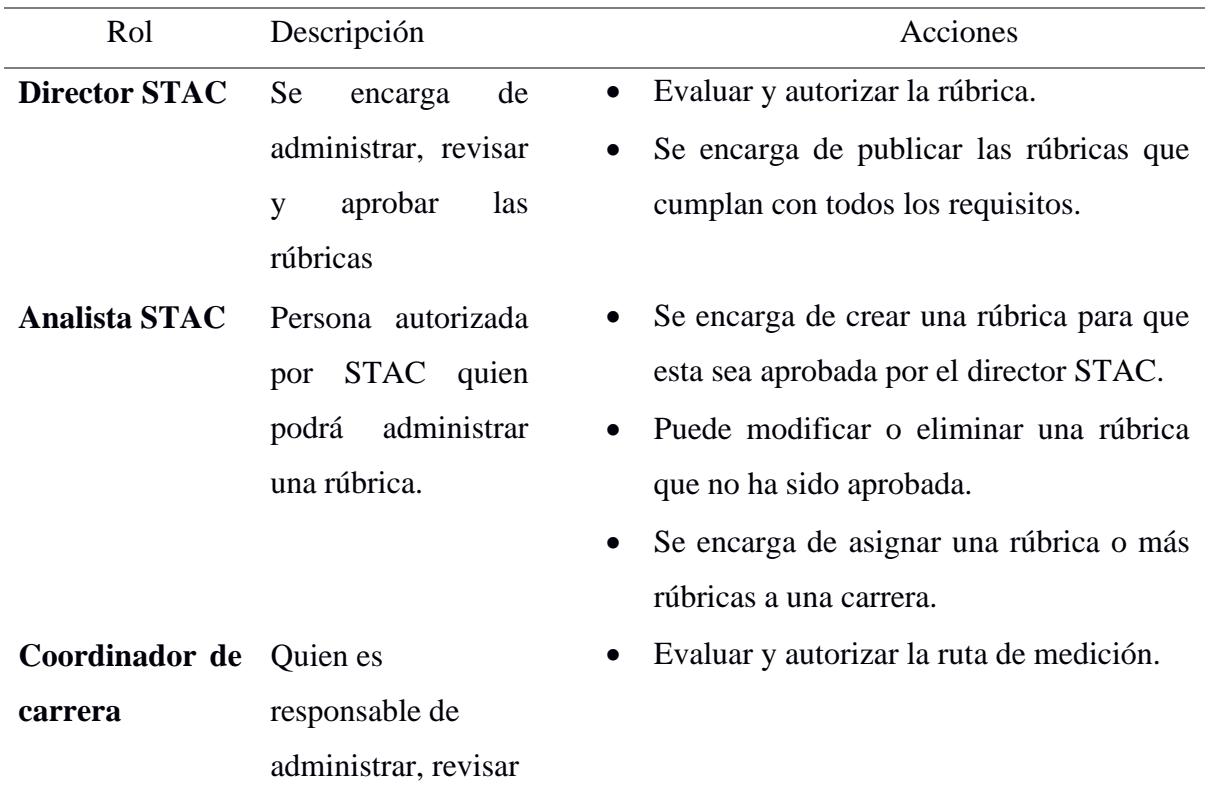

*Roles del módulo web* 

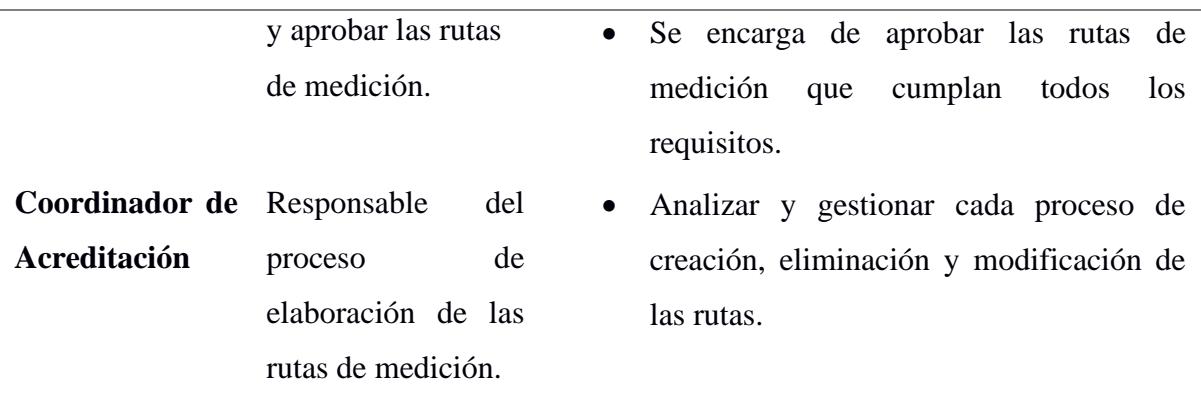

### <span id="page-24-0"></span>**2.8 Prototipado**

El prototipado fue elaborado en "Figma", una herramienta web con el fin de que este sea amigable para el usuario, presentando una solución de alto nivel que puede ir evolucionando en el momento de desarrollo.

En la revisión con el cliente se mostraron las funcionalidades de cada botón e interacción desde el modelo "Figma", donde se pudo visualizar como iba quedar el producto final para poder aprobar, rechazar, visualizar una rúbrica que pueden observar desde la Figura 1 a la Figura 4 según los módulos.

### <span id="page-24-1"></span>**Figura 1**

*Vista director STAC módulo aprobación rúbricas*

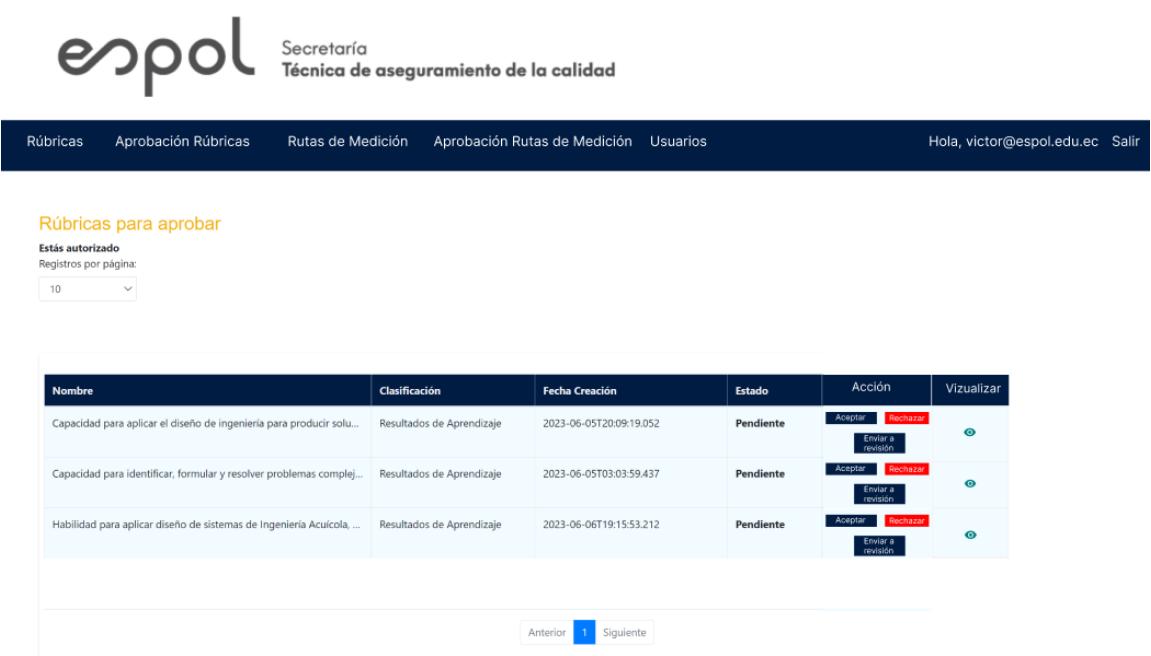

### <span id="page-25-0"></span>**Figura 2**

*Vista director STAC módulo usuarios*

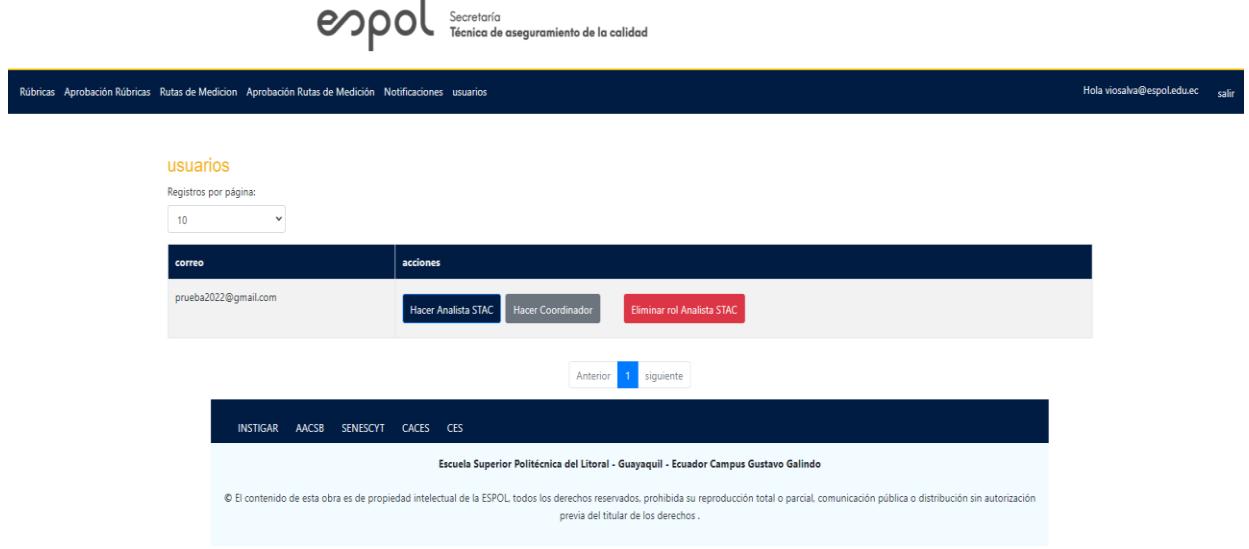

# <span id="page-25-1"></span>**Figura 3**

*Vista Analista STAC módulo rúbricas*

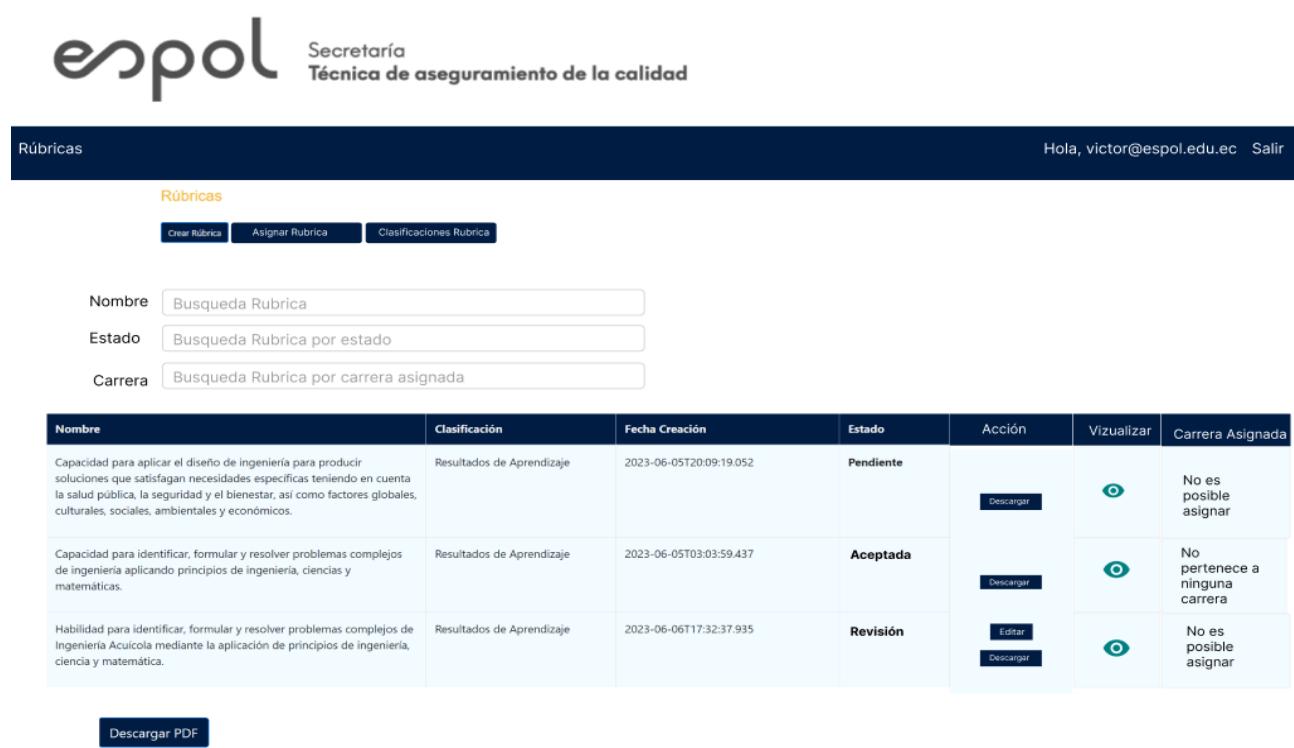

### <span id="page-26-3"></span>**Figura 4**

*Vista creación ruta de medición*

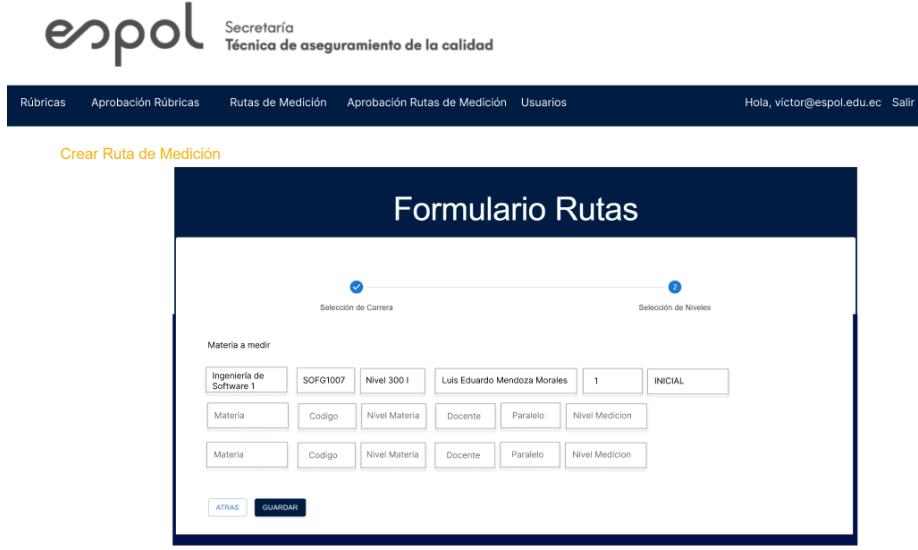

### <span id="page-26-0"></span>**2.9 Evaluación**

Las pruebas realizadas en el prototipado con la cliente demuestran aceptación por parte de ella, sintiéndose satisfecha con la calidad de este. En la reunión además se discutió sobre los roles, accesos, contenidos de las ventanas y posibles adaptaciones según el modelo actual que maneja STAC. Indicando ciertos detalles para su mejora en el proceso final.

En base a la propuesta planteada del módulo web para la gestión de rutas de medición se realizaron las siguientes recomendaciones con el fin de mejorar la usabilidad y experiencia del usuario:

- Manejar vigencia en las rúbricas.
- Manejar una fecha de uso para la ruta de medición.
- Mantener una bitácora de rúbricas usadas a lo largo del tiempo.
- Mantener una bitácora de rutas usadas a lo largo del tiempo.

### <span id="page-26-1"></span>**2.10 Diseño de la solución**

### <span id="page-26-2"></span>*2.10.1 Propuesta de arquitectura*

Para el diseño de esta solución se usará el modelo de Vistas de Arquitectura 4+1 de Kruchten visualizado en la Figura 5, para este modelo se establecen cinco vistas las cuales son definidas como: Escenarios, Vista Lógica, Vista de Implementación, Vista de Procesos y Vista de Despliegue (Kruchten, 1995).

### <span id="page-27-1"></span>**Figura 5**

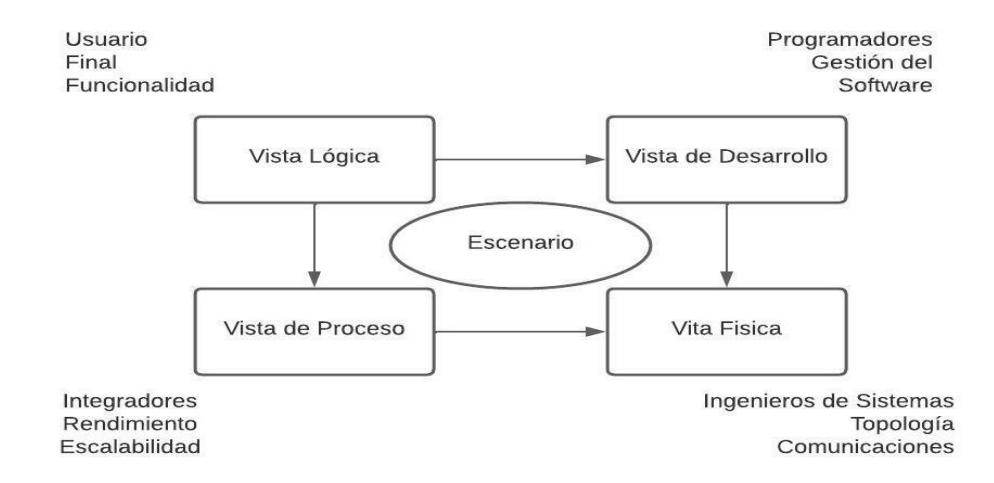

*Modelo Vistas de Arquitectura 4+1*

### <span id="page-27-0"></span>*2.10.2 Vista de Escenario*

Una vez completada la recopilación de datos, se presenta como propuesta la información siguiendo las pautas de la Tabla 2. Esta tabla incluye varias historias de usuario que han sido previamente definidas y aprobadas por el cliente. Los detalles exhaustivos de estas historias de usuario se encuentran en los anexos, acompañados de sus respectivos criterios de aceptación.

#### <span id="page-27-2"></span>**Tabla 2**

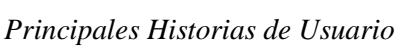

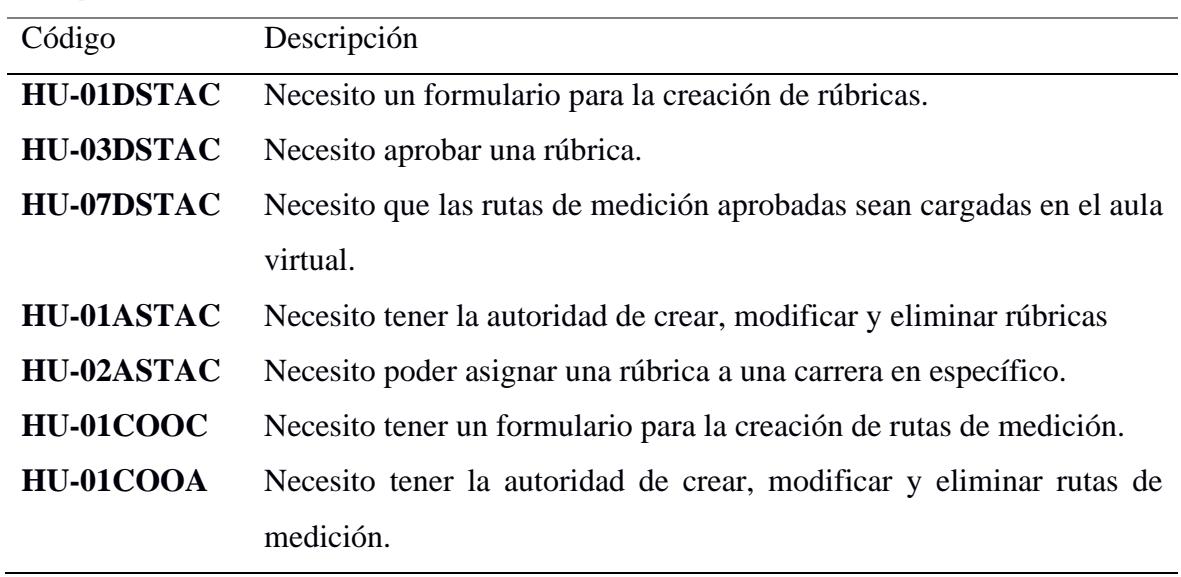

La Tabla 3 que sigue proporciona un desglose de la descripción de cada Historia de Usuario (HU). En particular, la HU-01DSTAC expone un esbozo de los requisitos para la elaboración de una rúbrica. Para acceder a información detallada sobre cada HU, se remite a los anexos apéndices B, C y D respectivamente.

### <span id="page-28-0"></span>**Tabla 3**

*Historia de Usuario*

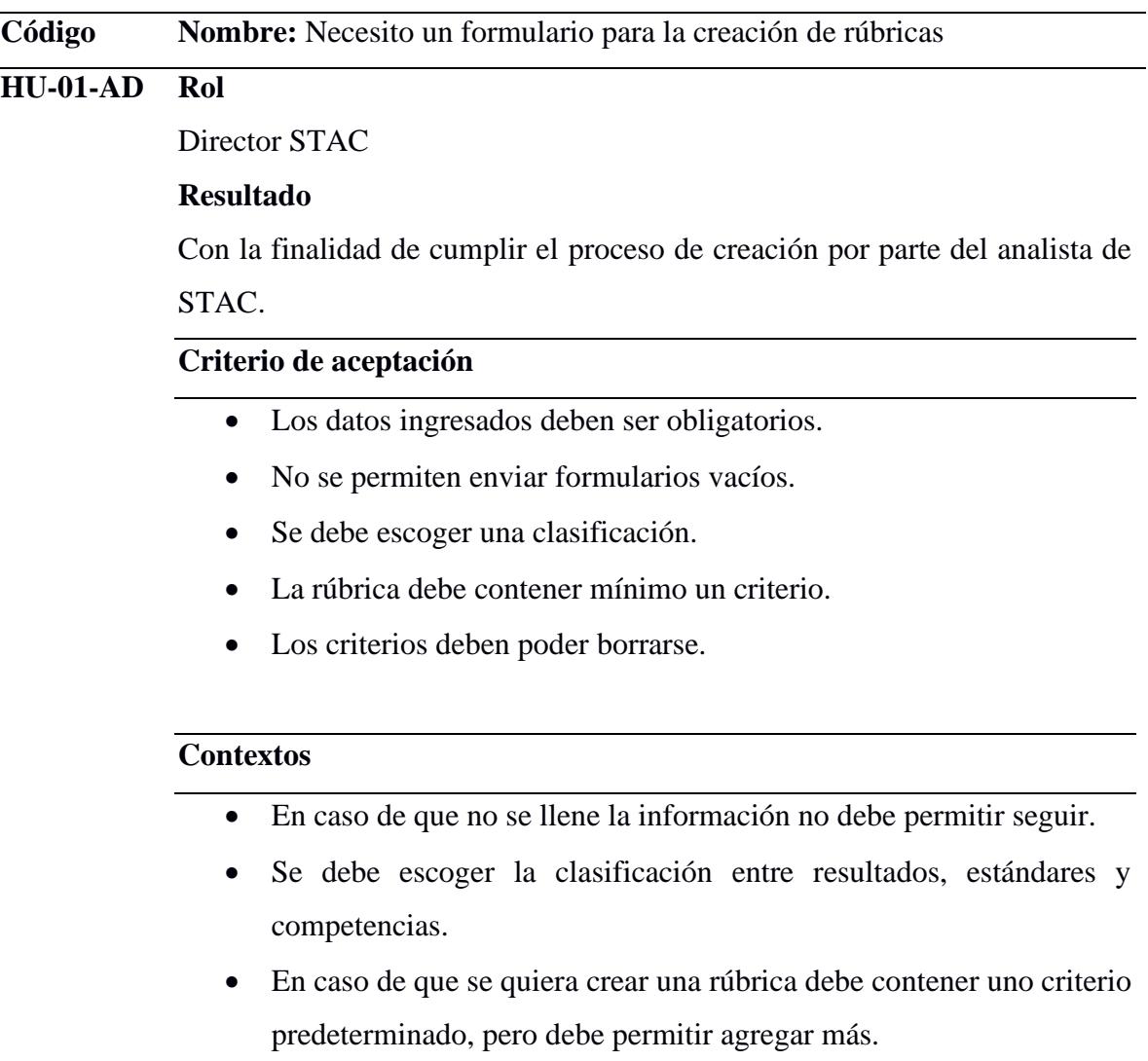

• En caso de que no se quiera trabajar con un criterio este debe permitir ser eliminado.

### **Eventos**

• Al avanzar sin llenar un campo, el módulo debe enviar un mensaje indicando que faltan campos.

- Al presionar el botón "Guardar" no debe permitir enviar el formulario si hay campos vacíos.
- Al seleccionar en la lista desplegable se debe escoger cualquier clasificación.
- Al cargar la segunda fase del formulario se debe cargar un criterio vacío para ser llenado y debe permitir agregar más.
- Al presionar el botón "borrar" se debe eliminar el criterio seleccionado.

### **Resultado**

A continuación, el director STAC podrá visualizar la rúbrica que ha creado el Analista STAC con sus requerimientos.

### <span id="page-29-0"></span>*2.10.3 Vista Lógica*

En la vista lógica se muestra la funcionalidad que se espera del sistema tras analizar todos los módulos que deberán ser cubiertos los cuales se pueden visualizar en la Figura 6.

### <span id="page-29-1"></span>**Figura 6**

#### *Diagrama de clases servicios*

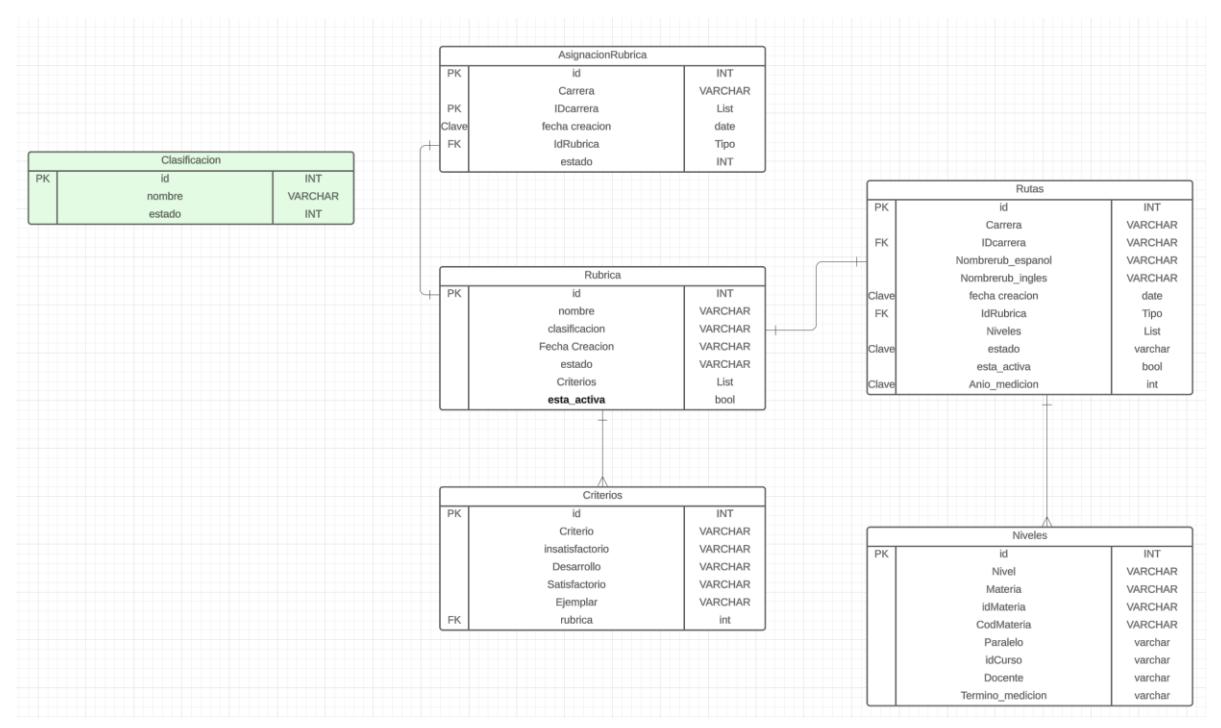

### <span id="page-30-0"></span>*2.10.4 Vista de Implementación*

El módulo web a implementar se basará en la Arquitectura MVC (Modelo Vista Controlador), que permite especificar tres capas en el desarrollo de la aplicación:

- El Modelo, contiene la lógica del negocio de la aplicación.
- La Vista, representa las interfaces con las cuales va a interactuar el usuario.
- El Controlador, contiene las reglas que actualizaran al modelo una vez ocurra un evento.
- El uso del MVC nos permite reducir la complejidad en el diseño mediante la reutilización de código; actualmente muchos frameworks permiten la implementación del MVC.
- Para nuestro proyecto se utilizará el framework REACT basado en el lenguaje JavaScript que nos servirá para la implementar el Frontend de nuestro proyecto, mientras que para el backend usaremos el framework ASP .NET Core.

En la Figura 7 se puede observar todos los módulos aplicados para la solución tanto como backend y frontend.

### <span id="page-30-1"></span>**Figura 7**

*Vista de Implementación*

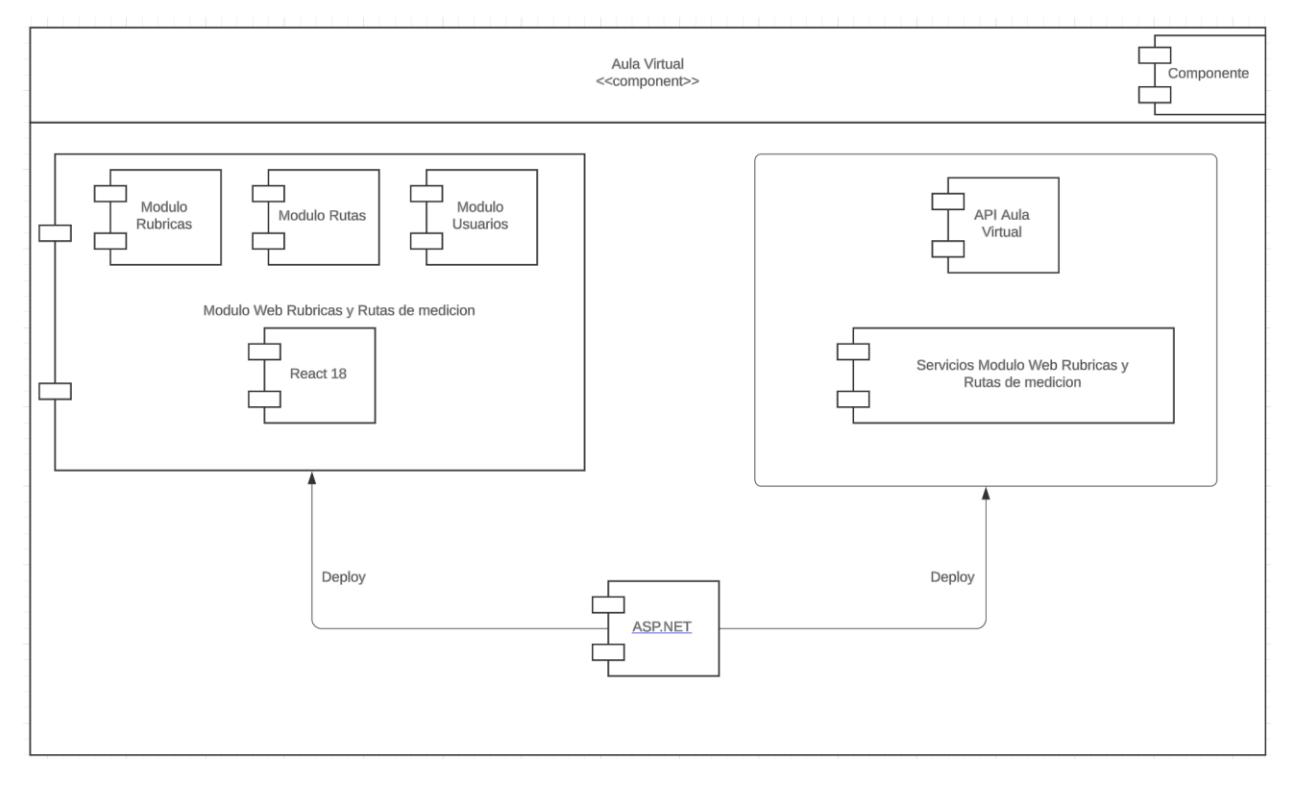

### <span id="page-31-0"></span>*2.10.5 Vista de Despliegue*

En el diagrama de despliegue de la ilustración, se detallarán los componentes que se requieren para la implementación:

- El Servidor de ESPOL, siendo el módulo principal la institución que tiene diversos procesos, como las consultas webs que funciona como un gestor de peticiones que permitirá la obtención de información requerida para el módulo a desarrollar.
- El módulo Web, contiene la implementación del prototipado que será modelado con un entorno de trabajo (framework), bibliotecas de desarrollo de aplicaciones (React).
- El componente de base de datos (SQL), que mantendrá la comunicación y permitirá mantener todos los datos ingresados para la gestión, los cuales serán administrados por el módulo web.

En la Figura 8 se puede observar la comunicación de solicitudes HTTPS de los módulos interconectados con el API.

### **Figura 8**

*Diagrama de Despliegue*

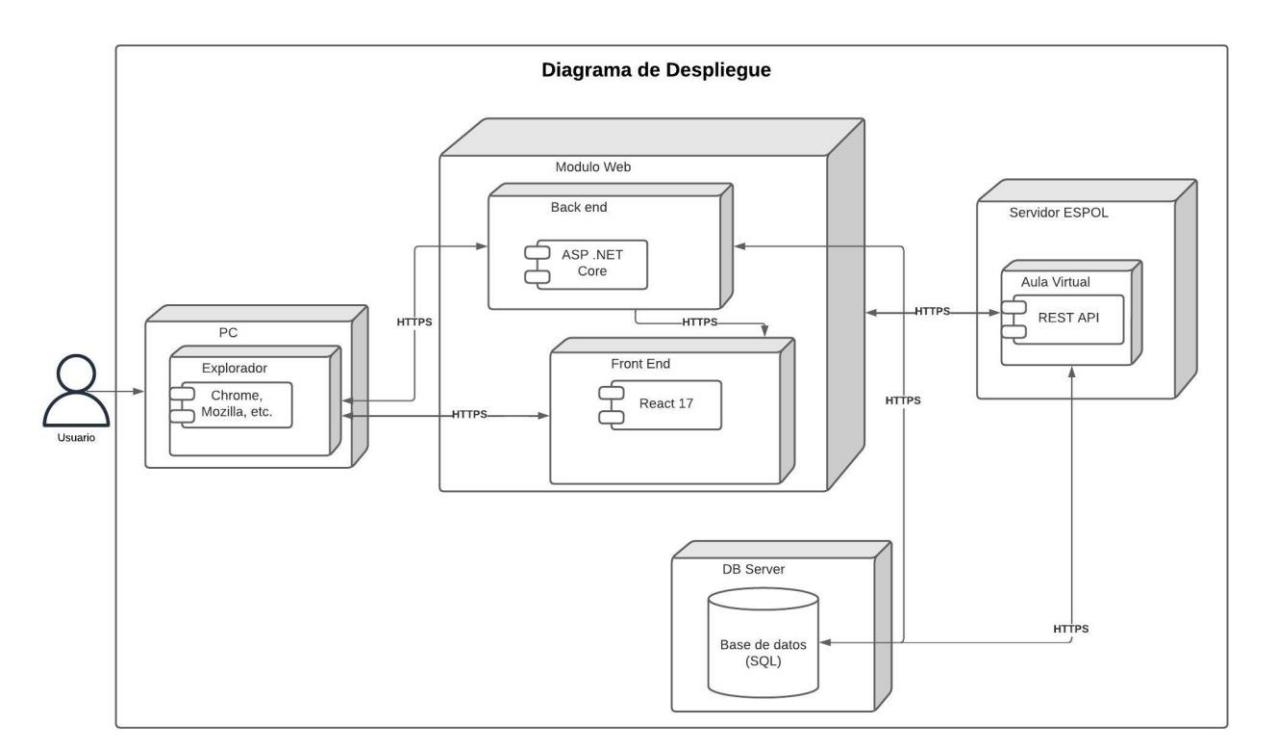

### <span id="page-32-0"></span>*2.10.6 Vista de Procesos*

La siguiente vista no será implementada debido a que control de concurrencia es gestionado por el motor de base de datos y servidor web, manejados por el GTSI de la ESPOL.

### <span id="page-32-1"></span>**2.11 Arquitectura**

- Framework backend: ASP .NET Core
- Framework Frontend: React
- Lenguaje de Programación: JavaScript

### <span id="page-32-2"></span>**2.12 Plan de desarrollo y pruebas**

En la Tabla 4 se describe un plan de desarrollo para la planificación para la obtención de información de todos los requerimientos en la implementación del proyecto.

### <span id="page-32-3"></span>**Tabla 4**

*Plan de desarrollo*

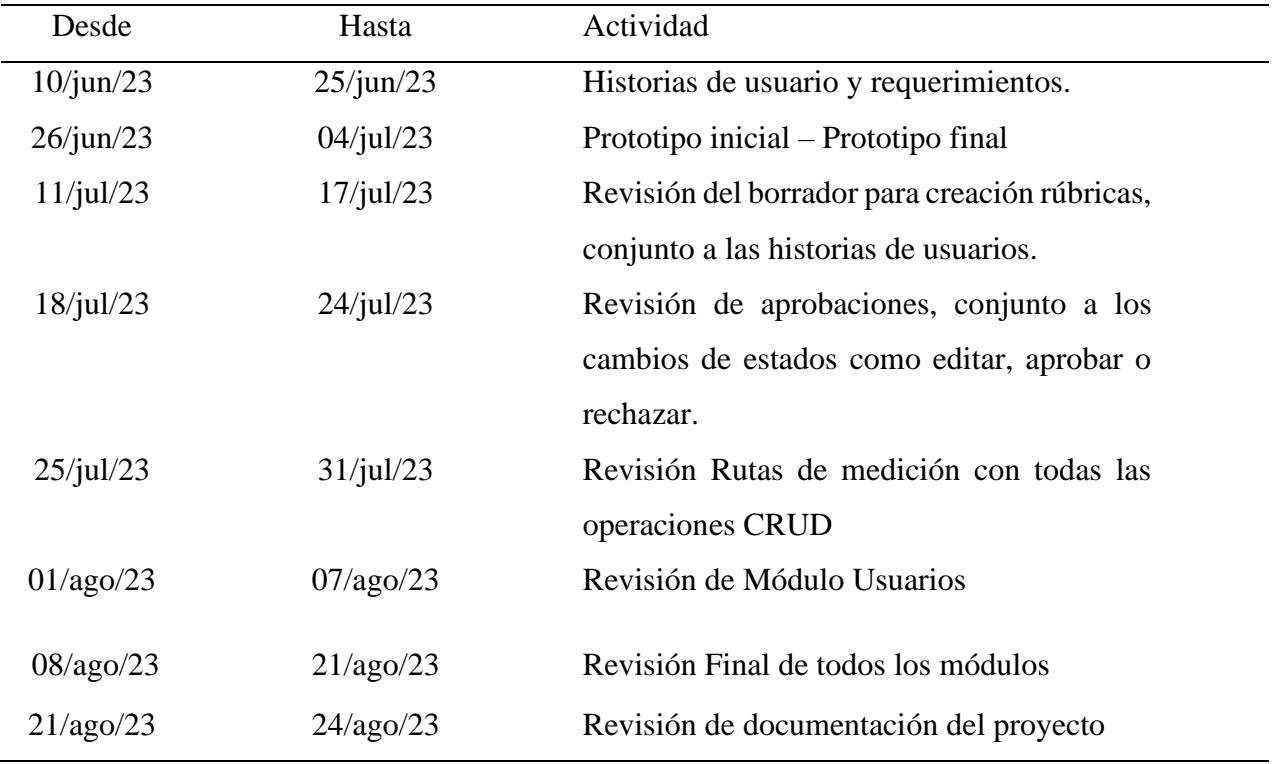

<span id="page-33-0"></span>**Capítulo 3** 

#### <span id="page-34-0"></span>**3.1 Resultados y análisis**

Se desarrollo una aplicación web utilizando la metodología de desarrollo 4+1 de Kruchten para gestionar rúbricas y rutas de medición. La aplicación cuenta con dos módulos principales destinados a facilitar el proceso de medición para coordinadores de carrera, profesores y personal de STAC. Después de un análisis exhaustivo de la problemática y de presentar nuestra propuesta al cliente, se tomaron en cuenta sus sugerencias para mejorar el módulo de Gestión de Rutas de Medición.

### <span id="page-34-1"></span>**3.2 Implementación De Solución – Prototipo**

En esta sección se presenta el resultado de las interfases que se detallaron mediante las historias de usuarios.

#### <span id="page-34-2"></span>*3.2.1 Implementación de la HU para el módulo de Rúbricas*

Para garantizar la correcta funcionalidad de la implementación del proyecto, se requirió crear una vista destinada a la administración de este módulo como se puede observar en la Figura 9.

### <span id="page-34-3"></span>**Figura 9**

*Vista módulo Rúbricas*

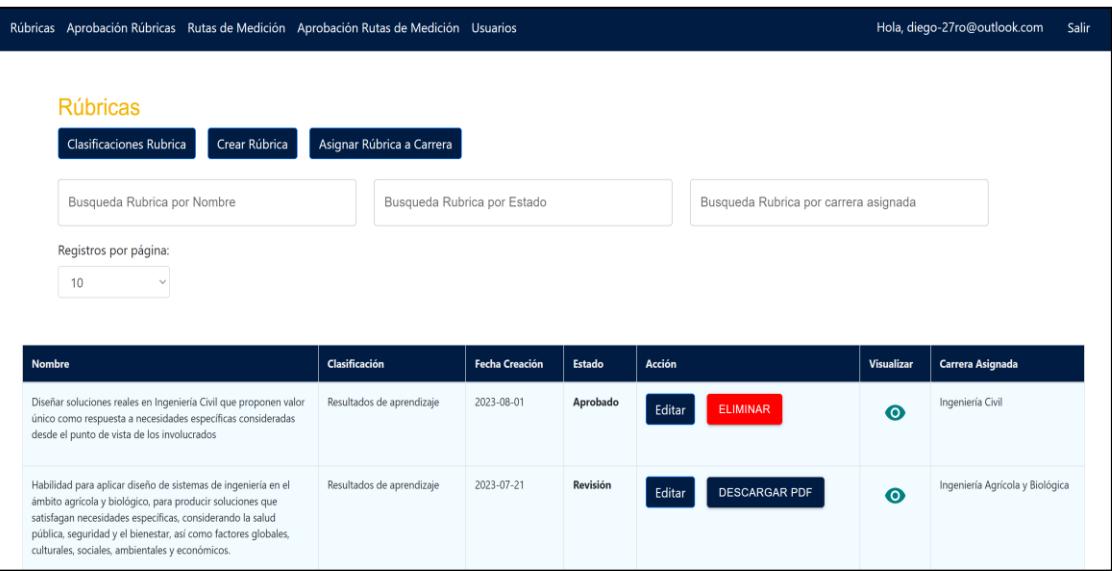

Los miembros de STAC podrán accederán al módulo de rúbricas tal como se ve en la Figura 9 y podrán crear, editar y eliminar. Es importante destacar que el acceso a este módulo únicamente estará disponible para los usuarios con el rol de Analista y director STAC.

#### <span id="page-35-0"></span>*3.2.2 Implementación de la HU crear una rúbrica con un formulario*

Con el objetivo de tener un control efectivo sobre las rúbricas que se crearán, hemos implementado un formulario dividido en dos secciones Figura 10, lo cual proporciona una mejor visibilidad al usuario al momento de ingresar los criterios de una rúbrica. Tras analizar con el cliente esta sección, sugirió realizar un cambio solicitando adicionar un módulo para facilitar la administración de las clasificaciones que contiene las rúbricas por las modificaciones y nuevas clasificaciones que se van a registrar en las futuras acreditaciones.

#### <span id="page-35-1"></span>**Figura 10 10**

*Vista Creación Rúbricas*

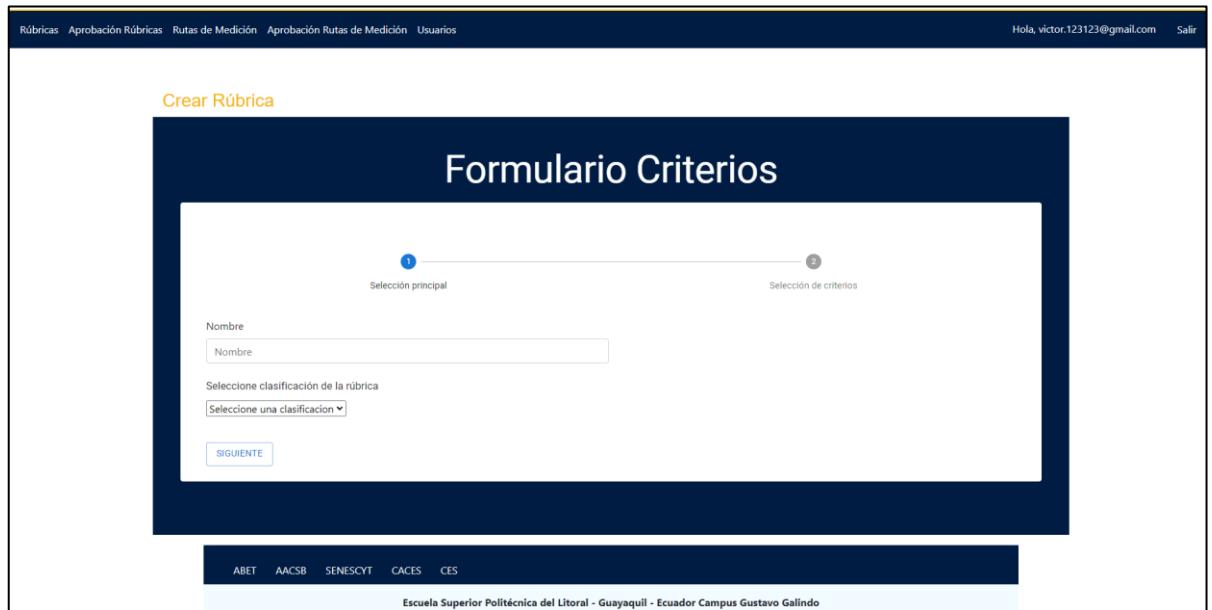

En consecuencia, se ha añadido una nueva sección Figura 11 dentro del apartado de rúbricas, que permite crear, editar y borrar las clasificaciones. Estas clasificaciones se utilizan en la primera sección del formulario y son llamadas por medio de consultas que se realizan al API.

### <span id="page-36-1"></span>**Figura 11 11**

*Vista Clasificaciones* 

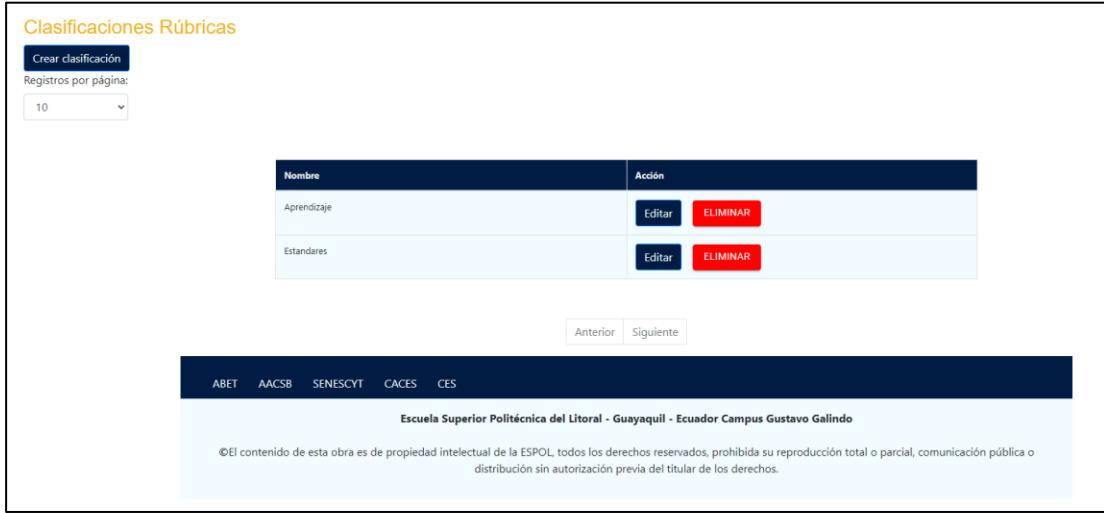

La Figura 12 muestra la vista para agregar criterios siendo la sección 2 de la creación de rúbricas, tal como lo solicitó el cliente, quien requirió que cada rúbrica contenga al menos un criterio. Al continuar con el formulario, se agregan los criterios con sus respectivas mediciones.

### <span id="page-36-2"></span>**Figura 12 12**

*Vista Sección 2 Creación Rúbricas*

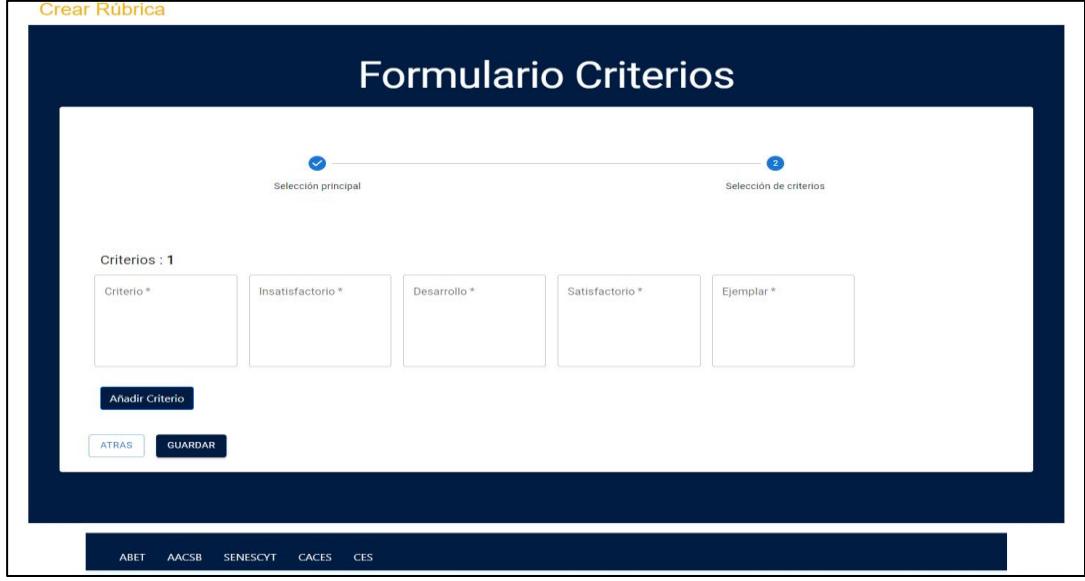

### <span id="page-36-0"></span>*3.2.3 Implementación de la HU Módulo Aprobación Rúbricas*

Este módulo Figura 13 fue desarrollado para que el director de STAC pueda examinar las rúbricas que han sido generadas. Aquí tendrá la oportunidad de analizarlas, aprobarlas, rechazarlas o enviarlas para corrección; si son remitidas para corrección, el asistente STAC podrá modificar esta rúbrica y resolver cualquier inconveniente detectado.

### <span id="page-37-1"></span>**Figura 1313**

*Vista aprobación Rúbrica*

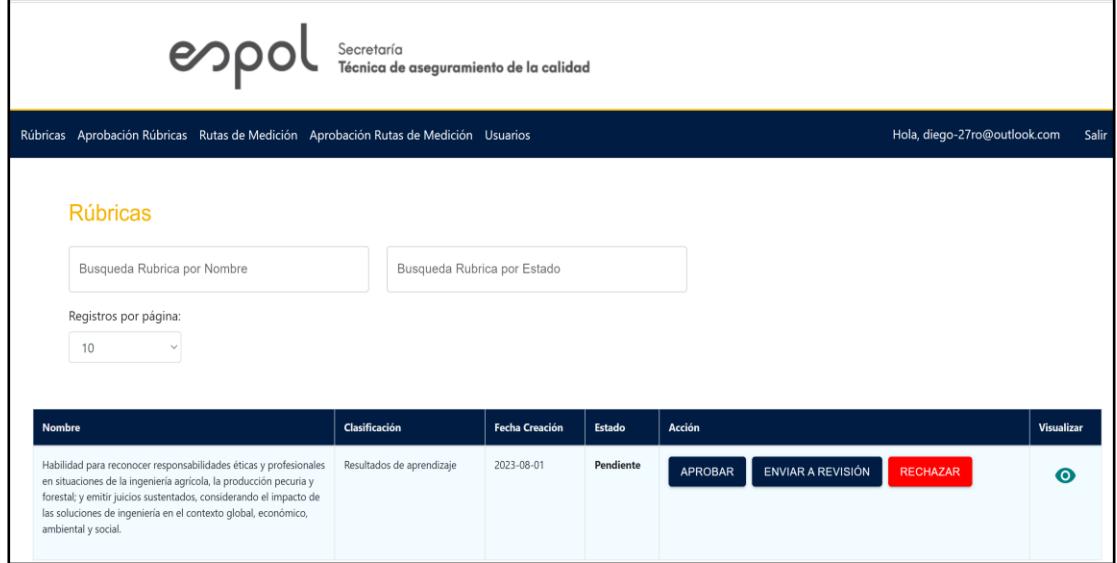

### <span id="page-37-0"></span>*3.2.4 Implementación de la HU crear una ruta de medición*

Para la creación de las rutas de medición se creó un formulario de 2 partes Figura 14, en donde para crear la ruta se selecciona que rúbrica se va a utilizar para la carrera seleccionada.

### <span id="page-37-2"></span>**Figura14 14**

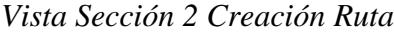

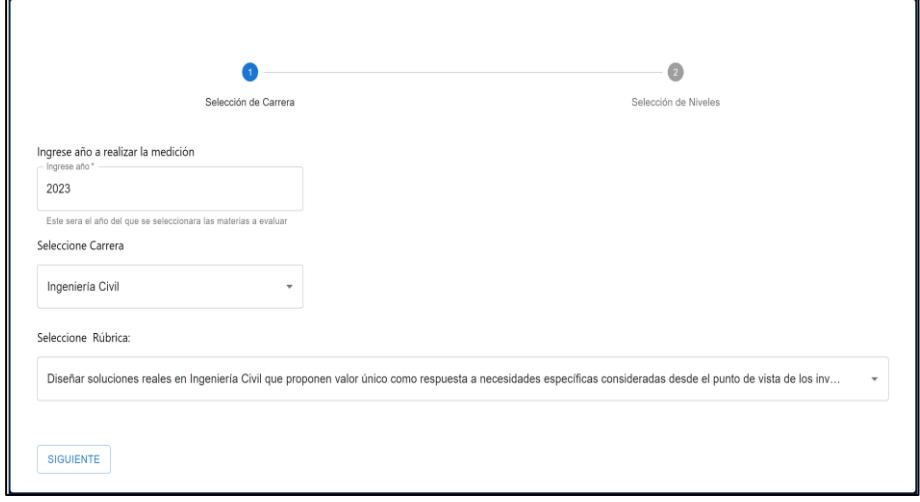

Una vez seleccionados estos datos, pasamos al asegunda parte del formulario Figura 15 en donde se procede a seleccionar termino curso y docente que va a evaluar esta rúbrica, estos datos vienen proporcionados por GTSI, se debe resaltar que como mínimo deben ser escogidos 3 con niveles de medición distintos, las selecciones se deben realizar de izquierda a derecha para poder ir filtrando la información según se va seleccionando.

### <span id="page-38-0"></span>**Figura 1515**

*Vista Sección 2 Creación Ruta*

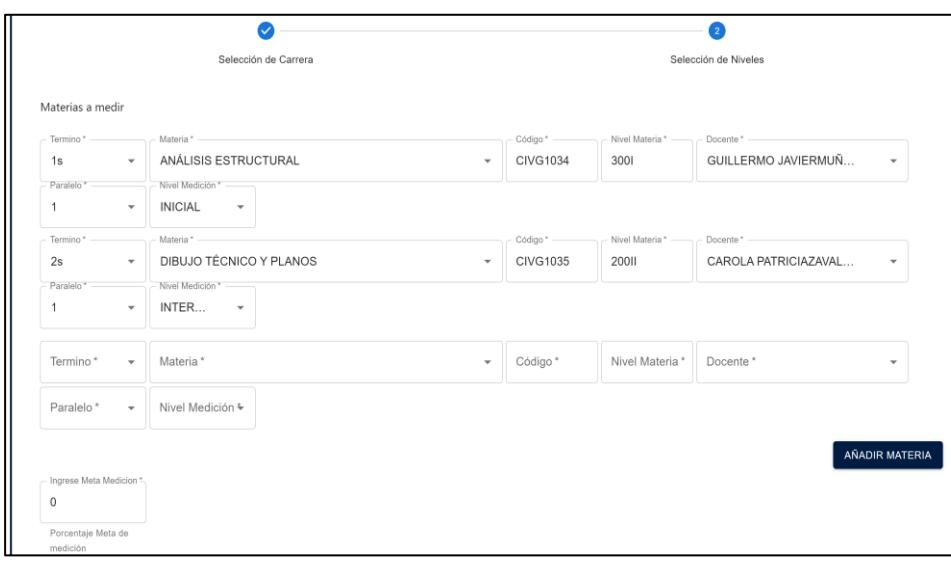

El sistema valida que la rúbrica seleccionada no haya sido ingresada previamente para la carrera escogida en el año seleccionado y que todos los campos hayan sido llenados. Una vez creada la ruta se verá en el buscador de la página principal de rutas Figura 16.

### <span id="page-38-1"></span>**Figura 1616**

*Vista Rutas de medición*

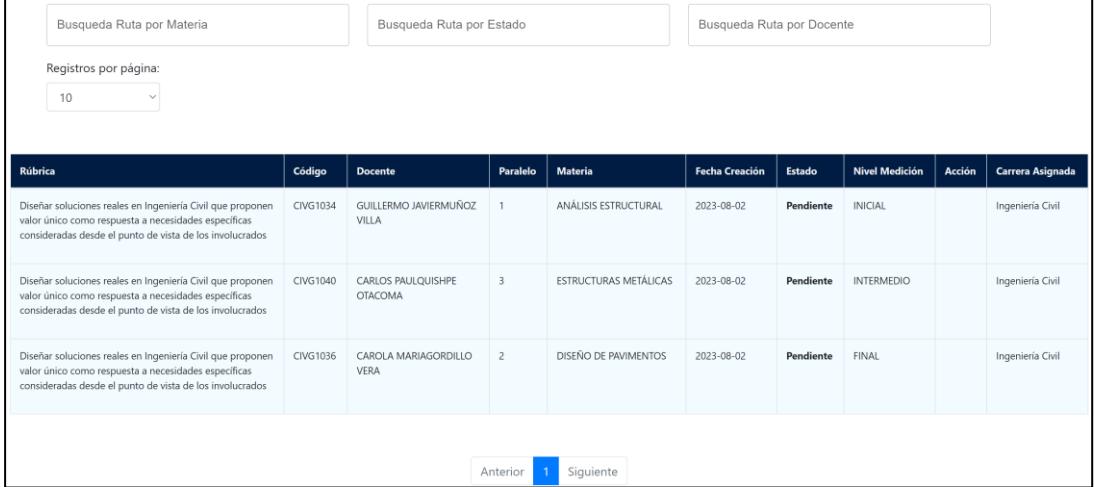

### <span id="page-39-0"></span>*3.2.5 Implementación de la HU Manejo de Usuarios*

La aplicación debería permitir conceder ciertos tipos de permisos a los usuarios, esto se hace mediante el módulo Usuarios Figura 17, solo los usuarios administrador y director STAC tiene acceso a este módulo y desde aquí podrá otorgar y quitar accesos a los usuarios.

### <span id="page-39-2"></span>**Figura 1717**

*Vista módulo Usuarios*

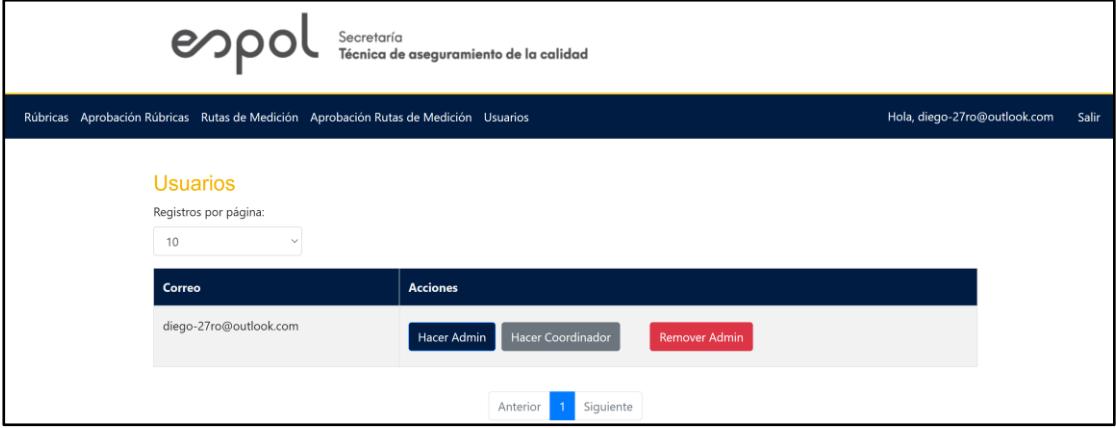

### <span id="page-39-1"></span>**3.3 Análisis de costos**

Los siguientes valores son costos aproximados para la implementación de este proyecto. Para el análisis de precios se realizó un análisis de tiempo en el cual se definieron cuarenta horas laborales para la implementación de backend como frontend dando un total de \$9.215,00 que pueden ser observados con detalle en la Tabla 5.

### <span id="page-39-3"></span>**Tabla** 5

### *Costos de implementación*

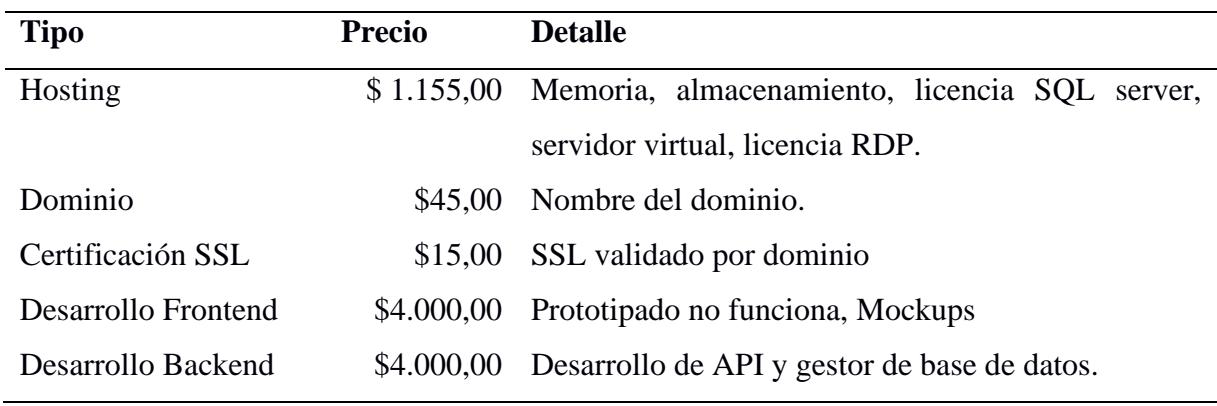

La Tabla 5 muestra los gastos de implementación para este proyecto, sin embargo, dado que el presente proyecto está sujeto a materia integradora y el cliente es parte de la institución académica ESPOL no existe un cobro alguno por este proyecto y los valores de implementación como hosting, certificación SSL y dominio son asumidos por la entidad GTSI perteneciente a la institución.

### <span id="page-40-0"></span>**3.4 Entregables**

La Tabla 6 de esta sección detalla lo que se le entregara al cliente culminado el proyecto:

### <span id="page-40-1"></span>**Tabla 6**

*Entregables*

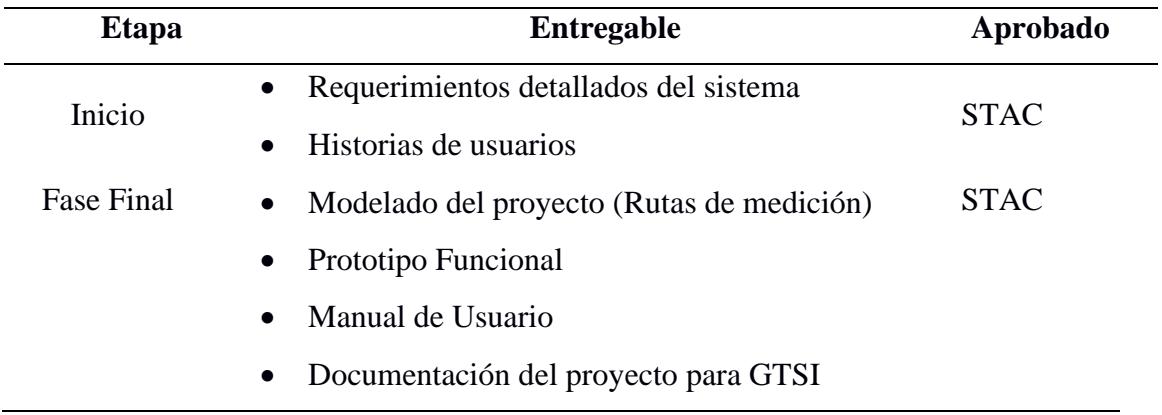

### **3.5 Cierre de Proyecto**

Como último punto se tuvo una reunión final con la cliente en la cual se mostró el funcionamiento total de la aplicación en base a los requerimientos e historias de usuarios detallados con anterioridad. Finalizando con la aprobación del usuario y aceptación del proyecto como se muestra en el Apéndice F.

<span id="page-41-0"></span>**Capítulo 4**

#### <span id="page-42-0"></span>**4.1 Conclusiones y recomendaciones**

Es fundamental para llevar a cabo proyectos de este tipo, en los que existe un modelo de negocio consolidado y participan numerosos individuos en el proceso, contar con un profundo dominio de la lógica del negocio, así como las herramientas necesarias para su desarrollo. Esto abarca tanto la programación en React como en ASP.NET, las cuales desempeñan roles esenciales en la realización exitosa de la iniciativa.

#### <span id="page-42-1"></span>*4.1.1 Conclusiones*

Se realizó una plataforma web que posibilita la gestión, visualización de rúbricas y rutas de medición, al mismo tiempo que brinda un control preciso sobre los niveles de interacción. Esto permite que los usuarios interactúen con la herramienta, mientras que otros pueden acceder en modo de visualización exclusivamente.

Se han desarrollado módulos altamente funcionales con la capacidad de llevar a cabo operaciones CRUD, diseñados específicamente para la creación, edición y visualización de rúbricas como rutas de medición. Estos módulos gestionan de manera eficiente y efectiva la información suministrada por GTSI, lo que ha culminado en una mejora significativa en tiempos y experiencia de los usuarios al interactuar con los módulos.

Se logró proveer la información de rutas de medición de medición que son creadas en la herramienta web.

Se implementó con éxito una herramienta web funcional que agiliza la gestión de rúbricas y rutas de medición eficientemente, incorporando niveles de interacción a los usuarios según sus roles y necesidades. Proporcionando información de manera rápida y precisa, contribuyendo a la mejora de procesos de medición, evaluación facilitando el trabajo en conjunto de los miembros de STAC, profesores y autoridades académicas.

### <span id="page-43-0"></span>*4.1.2 Recomendaciones*

Se sugiere desarrollar una interfaz visual fundamentada en la estructura curricular, de manera que al elegir una asignatura se despliegue el plan de estudios correspondiente a la carrera seleccionada, permitiendo la elección de la materia que se desea evaluar enriqueciendo la experiencia del usuario y agilizando el proceso de toma de decisiones.

Incorporar una opción permita generar informes en distintos formatos, como "Excel" o ".pbix" para las rutas de medición. Actualmente únicamente se encuentra disponible la opción de descargar un informe en formato PDF de rúbricas, al ampliar las capacidades de exportación, los usuarios podrían seleccionar distintos formatos según sea sus necesidades y la adición de esta funcionalidad no solo aumentaría la comodidad para los usuarios, sino que también enriquecería opciones más amplias de presentación y análisis de datos.

Se recomienda mantener comunicación con GTSI. Esto es de suma importancia, debido a que al realizar modificaciones, actualizaciones o ajustes en los servicios prestados podría esto alterar de manera considerable el manejo o funcionamiento de los módulos del proyecto.

### <span id="page-44-0"></span>**Referencias**

- ABET-ESPOL. (s.f.). *¿Qué es ABET?* (¿Qué es ABET?) Recuperado el 2022 de Octubre de 25, de http://www.abet.espol.edu.ec/inicio/2-ique-es-abet.html
- Adzharuddin, N. A. (Enero de 2013). *Learning Management System (LMS) among University Students: Does It Work?* Recuperado el 26 de Octubre de 2022, de https://www.researchgate.net/publication/269838611\_Learning\_Management\_Sy stem\_LMS\_among\_University\_Students\_Does\_It\_Work
- Ballesteros Ballesteros, V., Torres Gutiérrez, A., & Gallego Torres, A. (2022). Resultados de aprendizaje. En *¿Qué son los resultados de aprendizaje?* (pág. 124). Bogotá: Fundación Universitaria Los Libertadores. Obtenido de https://hmong.es/wiki/National Association of Schools of Art and Design
- Bolívar. (s.f.). *Universidad Andina Simón Bolívar*. (Universidad Andina Simón Bolívar) Recuperado el 21 de junio de 2022, de https://www.uasb.edu.ec/acreditaciones
- Chiluiza, K., Wong-Villacrés, M., & Duque, J. (22 de Julio de 2014). *En búsqueda de la acreditación ABET: Estrategias exitosas en una institución de educación superior pública de Sudamérica.* Recuperado el 25 de Octubre de 2022, de http://www.laccei.org/LACCEI2014-Guayaquil/RefereedPapers/RP126.pdf
- Gatica, F. (10 de Julio de 2012). *elsevier.* Obtenido de https://www.elsevier.es/es-revistainvestigacion-educacion-medica-343-articulo-como-elaborar-una-rubrica-S200750571372684X#:~:text=Las%20r%C3%BAbricas%20son%20gu%C3%AD as%20precisas,las%20expectativas%20de%20los%20docentes.
- TELÉGRAFO. (3 de septiembre de 2020). ESPOL cuenta con 13 carreras acreditadas por ABET, la acreditadora más prestigiosa a nivel mundial. *ESPOL cuenta con 13 carreras acreditadas por ABET, la acreditadora más prestigiosa a nivel mundial*, pág. 1.

<span id="page-45-0"></span>**Apéndices**

#### **Rutas de formación y medición Junio 2021 Nuevos SOs: Ing. Industrial en la malla vigente desde el 2020-1 Semestre en que se mide (I o II) PAO I PAO I PAO I PAO I PAO II PAO II PAO II PAO II PAO II** Nivel **SOs Nuevos** 1. Habilidad para identificar, formular y resolver problemas ngenieriles complejos mediante la aplicación de principios de ingeniería, ciencia y matemática. 6. Habilidad para desarrollar y conducir experimentaci ón apropiada, analizar e interpretar datos y usar criterio de ingeniería para establecer conclusiones. 2. Habilidad para aplicar diseño de ingeniería para producir soluciones que satisfagan necesidades específicas, considerando la salud pública, seguridad y el bienestar, así como factores globales, culturales, sociales, ambientales y económicos global, económico, 4. Habilidad para reconocer responsabilidades éticas profesionales en situaciones de ingeniería emitir juicios sustentados, considerando el impacto de las soluciones de ingeniería en el contexto ambiental y social. 3.a. Habilidad para comunicarse efectivamente en español con diversas audiencias (forma oral y escrita). 5. Habilidad para funcionar efectivamente en un equipo, cuyos miembros en conjunto provean liderazgo, creen un entorno colaborativo e inclusivo, establezcan metas, planifiquen tareas y cumplan objetivos. . Habilidad para adquirir y aplicar nuevos conocimientos según sean necesarios. usando estrategias apropiadas de aprendizaje. 3.b. Habilidad para comunicarse efectivamente en inglés con diversas de audiencias. 8. Diseñar soluciones reales que proponen valor único como respuesta a necesidades específicas consideradas desde el punto de vista de los involucrados 200-II **Introducción a la ingeniería industrial PARALELO 1 - I ADANAQUE.** 200-II **Ingeniería de métodos 1 1** 200-II **Investigación de operaciones PARALELO 2 - MLRETAMALES PARALELO 2 - MLRETAMALES** 300-I Pronóstico y control de inventario **internacio de inventario de inventario de inventario de inventario de inventario de inventario de inventario de inventario de inventario de inventario de inventario de inventario** 300-I **Ingeniería de la calidad PARALELO 1 - S.LOPEZ 1** 300-I **Procesos industriales 1 1** 300-I Análisis de valor de producto **1996 e 1997 e 1998 e 1999 e 1999 e 1999 e 1** 1 de la construction de producto 300-II **Planificación de la producción PARALELO 1 - I.HERRERA 1** 300-II **Seguridad y salud ocupacional PARALELO 1 - I ADANAQUE. 1** 300-II Metodología para la mejora continua<br>300-II Modelos estocasticos para manufactura y servicio **1996 de la metodología de la metodología de la metodología para la metodología para la metodología para la metodología par** 300-II **Modelos estocasticos para manufactura y servicio**<br>100-I **- Illustra interpreta inter** 400-I **Logística y servicio al cliente 1 1** 400-I **Simulación PARALELO 2 - K.BARCIA 1** 400-I **Sistemas de control de producción PARALELO 1 - MF LOPEZ 1** 400-I **Programación entera para ingeniería PARALELO 2 - I ALCIVAR 1** 400-II **Gestión de la cadena de suministro sostenible PARALELO 2 - MLRETAMALES 1** 400-II **Métodos de analítica para la industria**<br>400-II **Diseño de planta** en de planta de la planta de la planta de la planta de la planta de la planta de la planta de la planta de la planta de la planta de la planta de la planta de la planta de la planta de la planta de la planta de la planta d 500-I **Materia integradora de Ingenieria industrial MBUESTAN - J.ABAD 1 1** A partir de 3Practicas preprofesionales **sum** 4 4 4 5

### **Apéndice A:** Ejemplo de ingreso de rutas de formación carrera Ing. Industrial por PAO

# **Apéndice B**: Historias de usuario rol director STAC

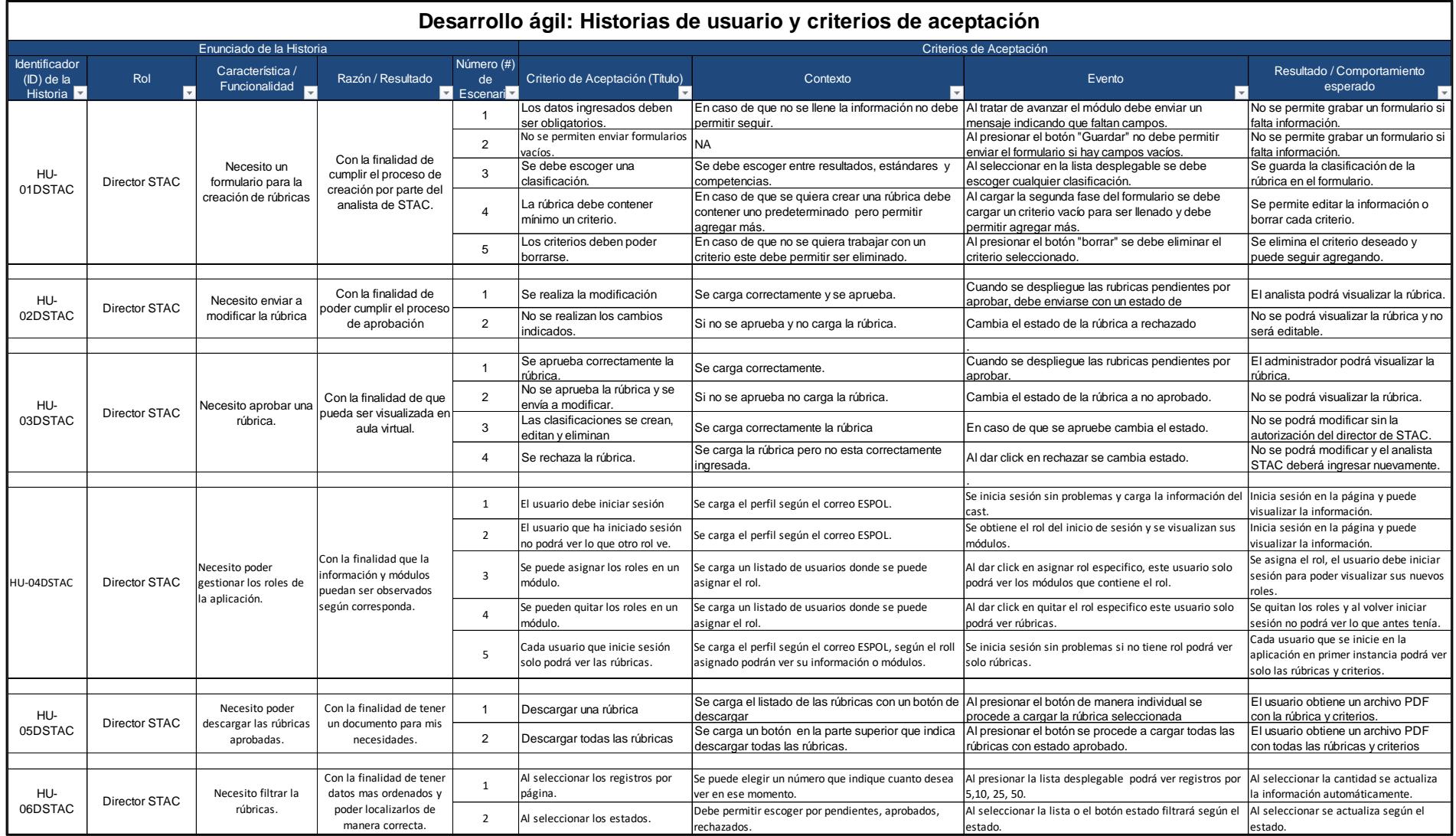

# **Apéndice C:** Historias de usuario rol Analista STAC

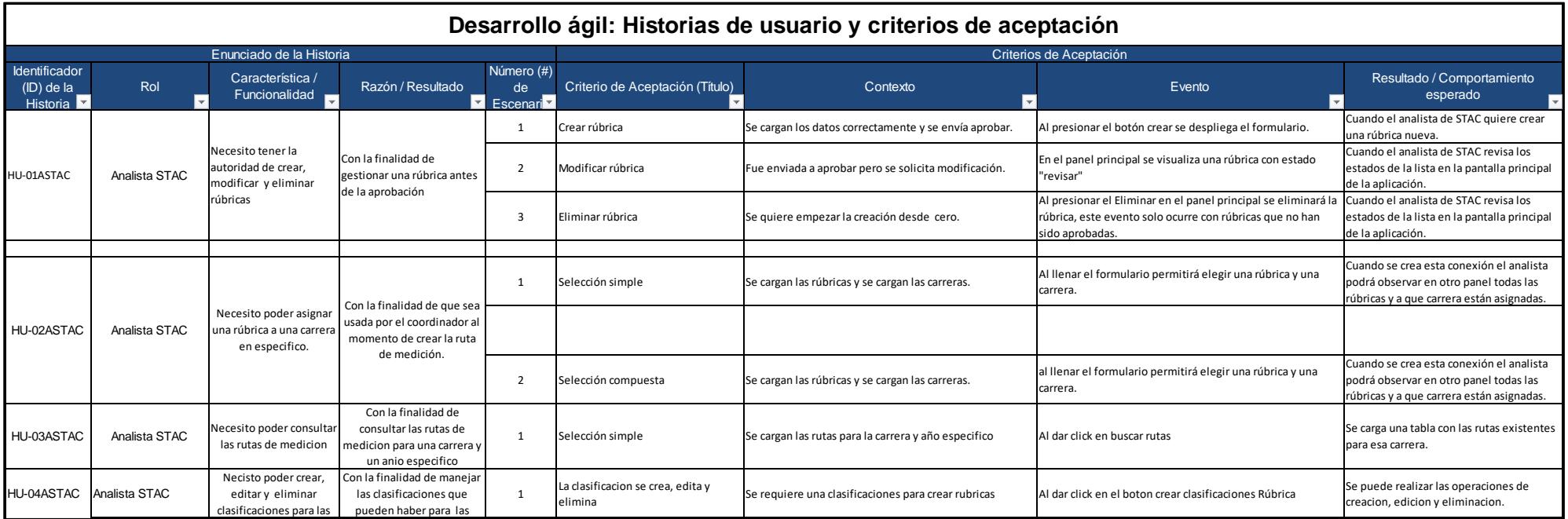

### **Apéndice D:** Historias de usuario rol Coordinador de carrea y Coordinador de acreditación

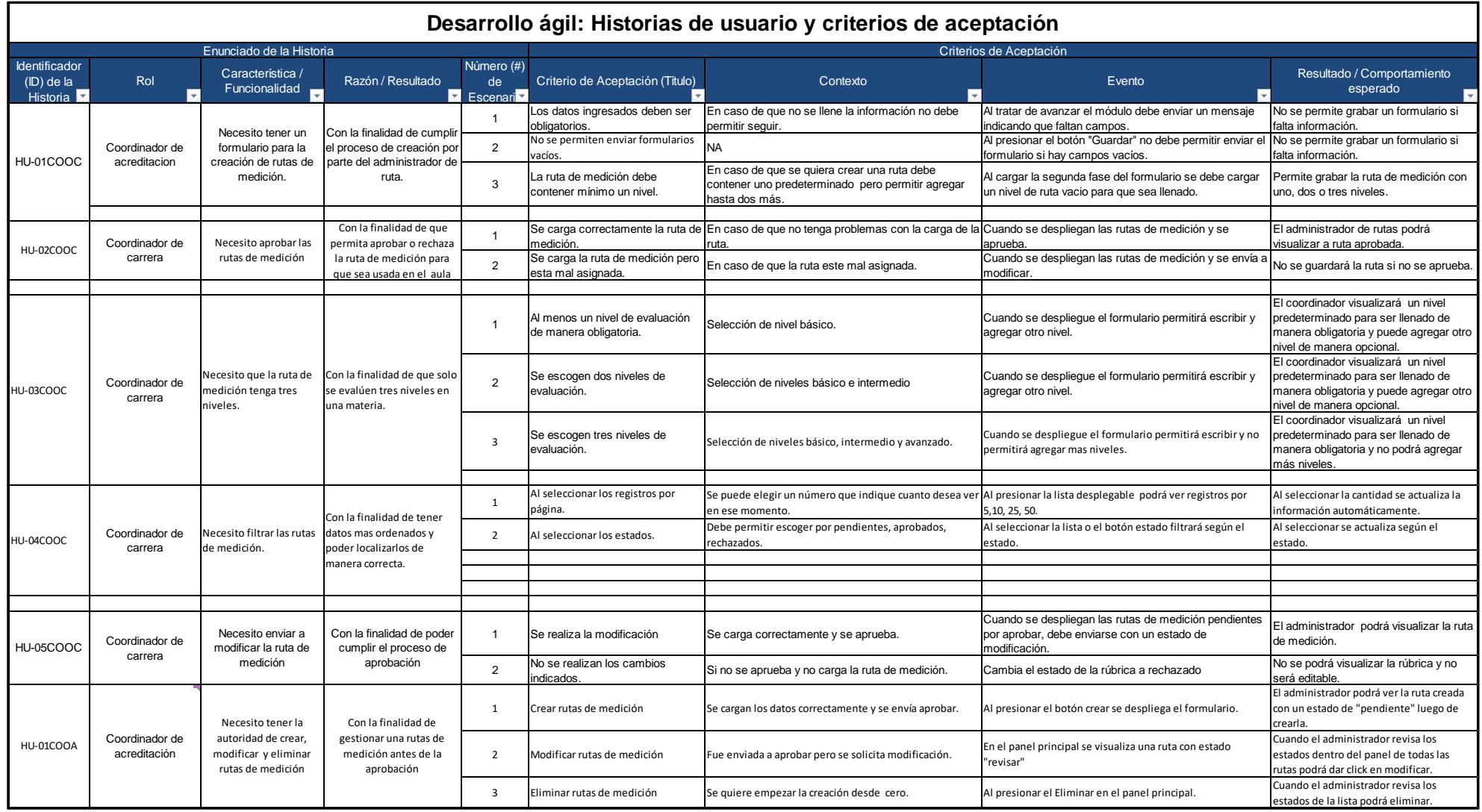

# Manual de usuario Aplicación web rúbricas y rutas de medición

### **2. RESUMEN**

La aplicación permite la creación, edición, visualización y eliminación de rúbricas y rutas de medición. Así como la capacidad de Aprobar, rechazar o enviar a revisión las rubricas o rutas creadas. Además, pósese un módulo llamado Usuarios, aquí los usuarios con Rol Director STAC y Administrador podrán conceder permisos a los usuarios registrados en la aplicación. *Login*

# **3. LA APLICACIÓN SE ENCUENTRA CONECTADA AL CAS DE ESPOL DE TESTING, POR LO CUAL AL INGRESAR SE MOSTRARÁ LA SIGUIENTE PESTANA DE LOGIN**

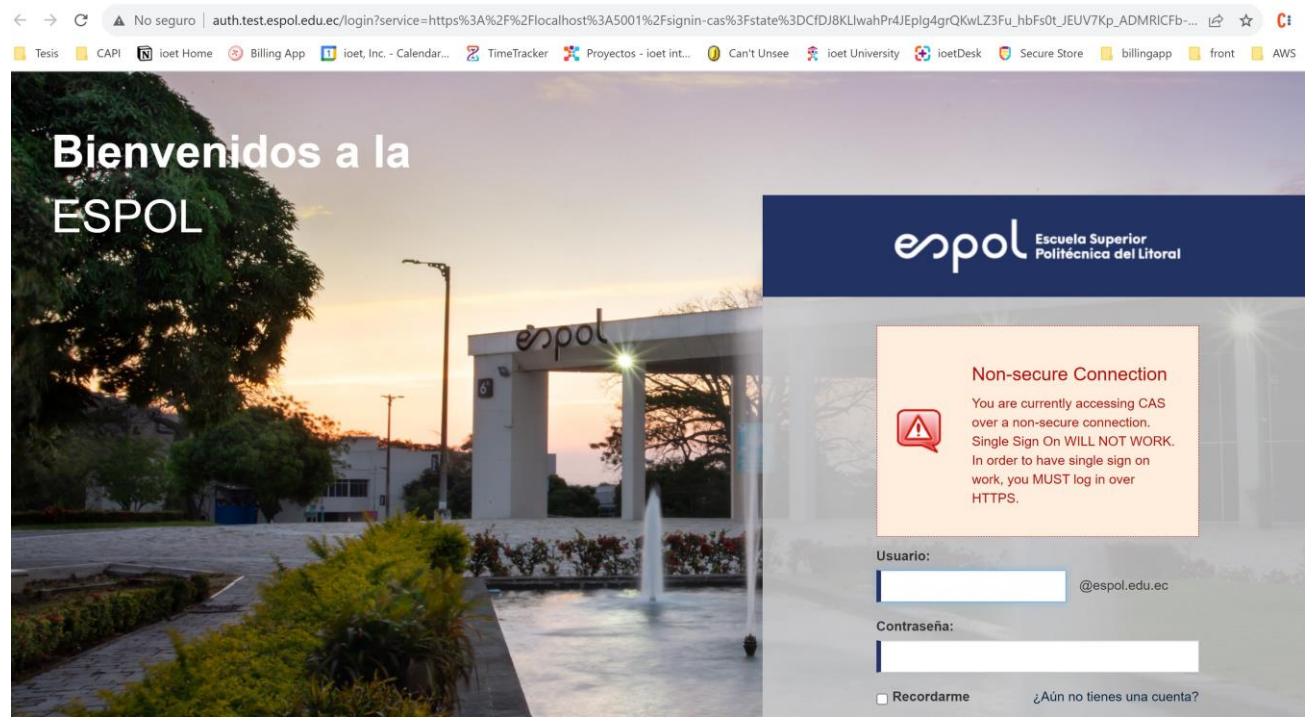

Para esto se puede ingresar cualquier usuario valido de ESPOL con la contraseña enviada como secreto.

Una vez Se Ingresa se vera la siguiente pantalla

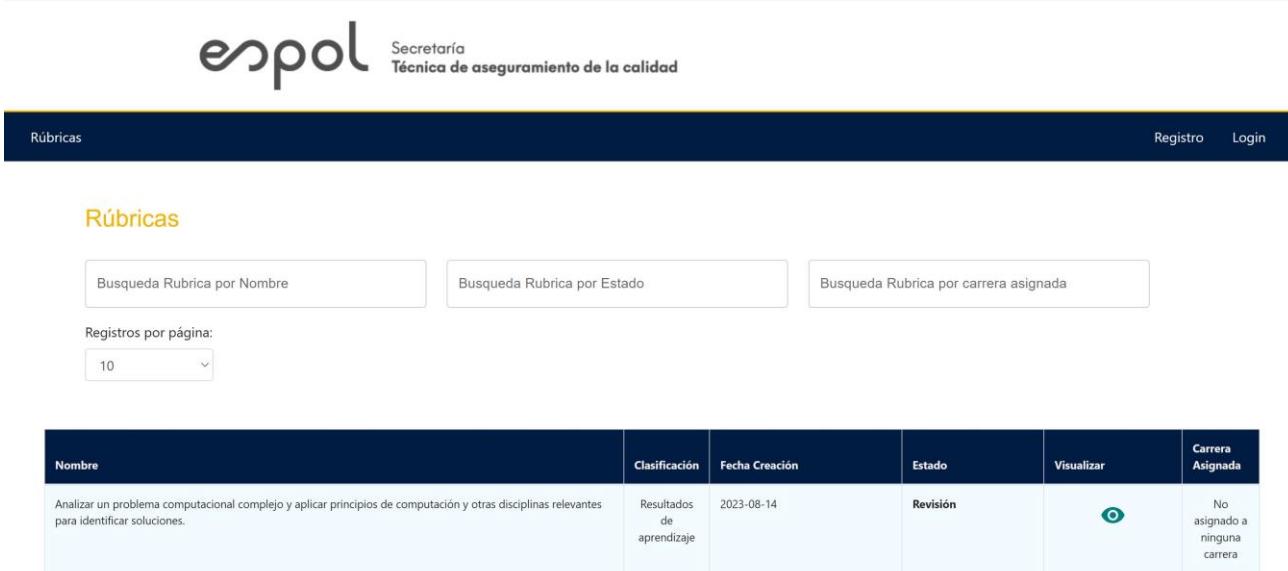

Aquí cargan todas las rubricas, para agregar una capa de seguridad extra se creó un login extra por lo cual al dar clic en login deberá realizar el inicio de sesión con uno de los usuarios provistos.

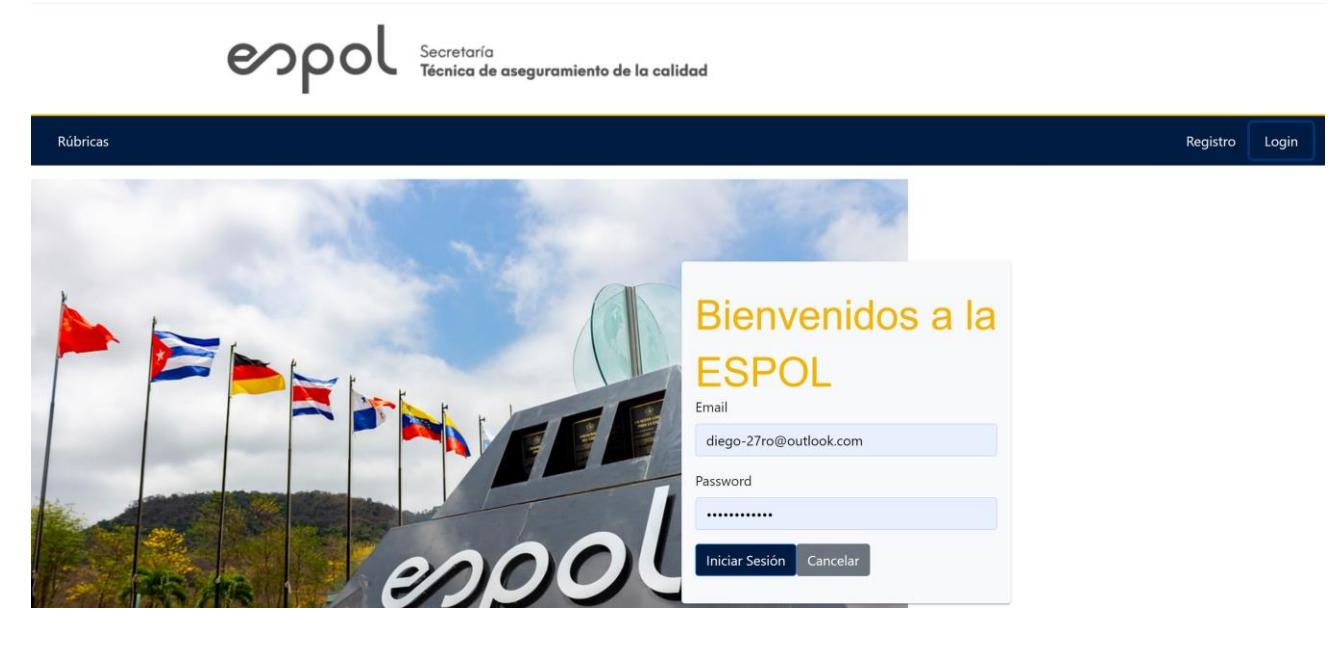

Dependiendo del usuario las opciones habilitadas cambiaran

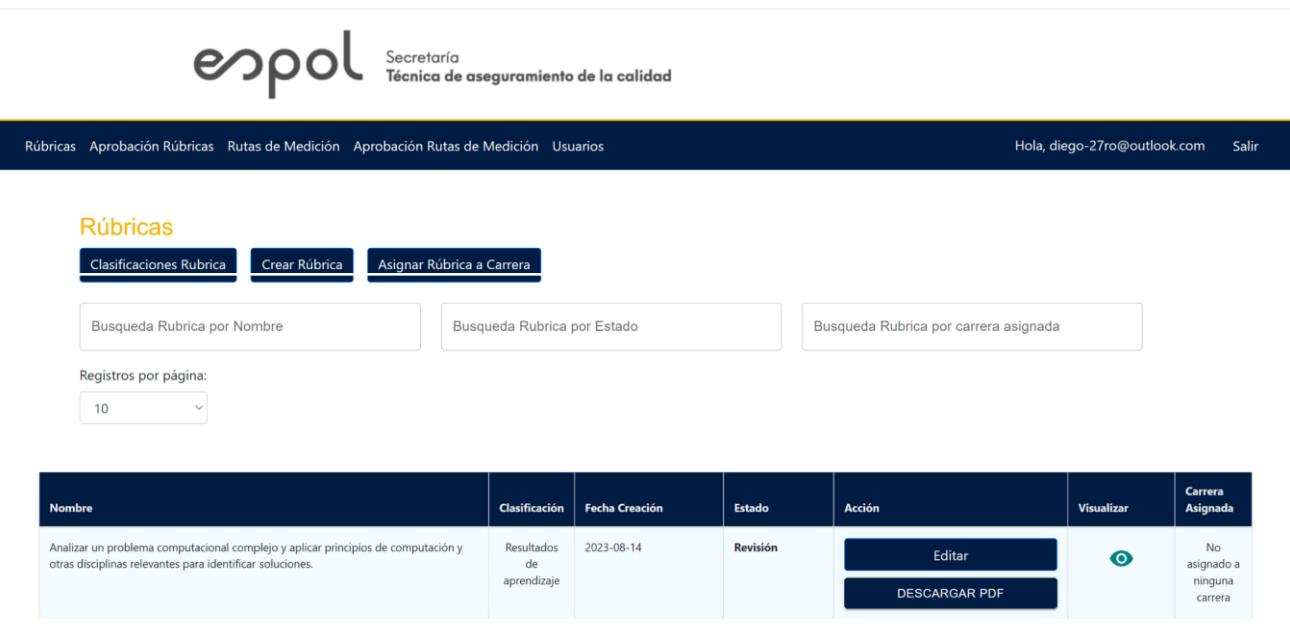

## *Modulo* rúbricas

El módulo cuenta con 3 botones visibles para los roles director STAC y Analista STAC además de una tabla con todas las rúbricas que han sido creadas, dependiendo su estado se podrá realizar ciertas acciones sobre ellas.

### **4. CREAR RUBRICA**

Al dar clic en el botón crear Rubrica, se abre el siguiente formulario de 2 partes

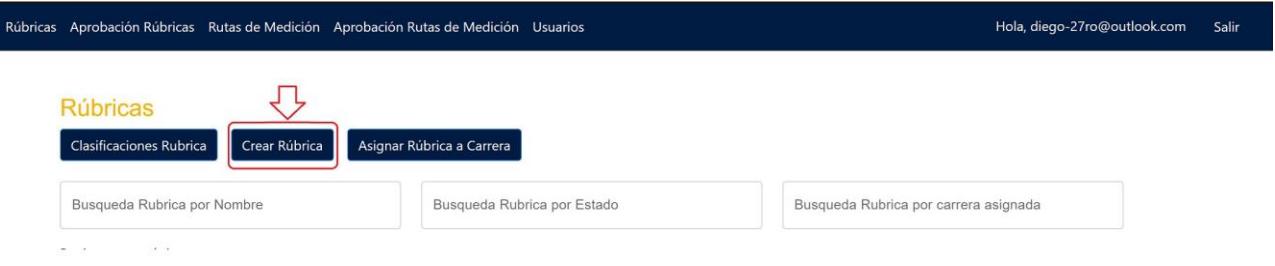

En la primera parte s ingresa el nombre y se selecciona la clasificación a la que pertenece, en caso de no haber ninguna clasificación esta deberá crearse al dar clic en el botón Clasificaciones rúbricas.

### Crear Rúbrica

Resultados de aprendizaje

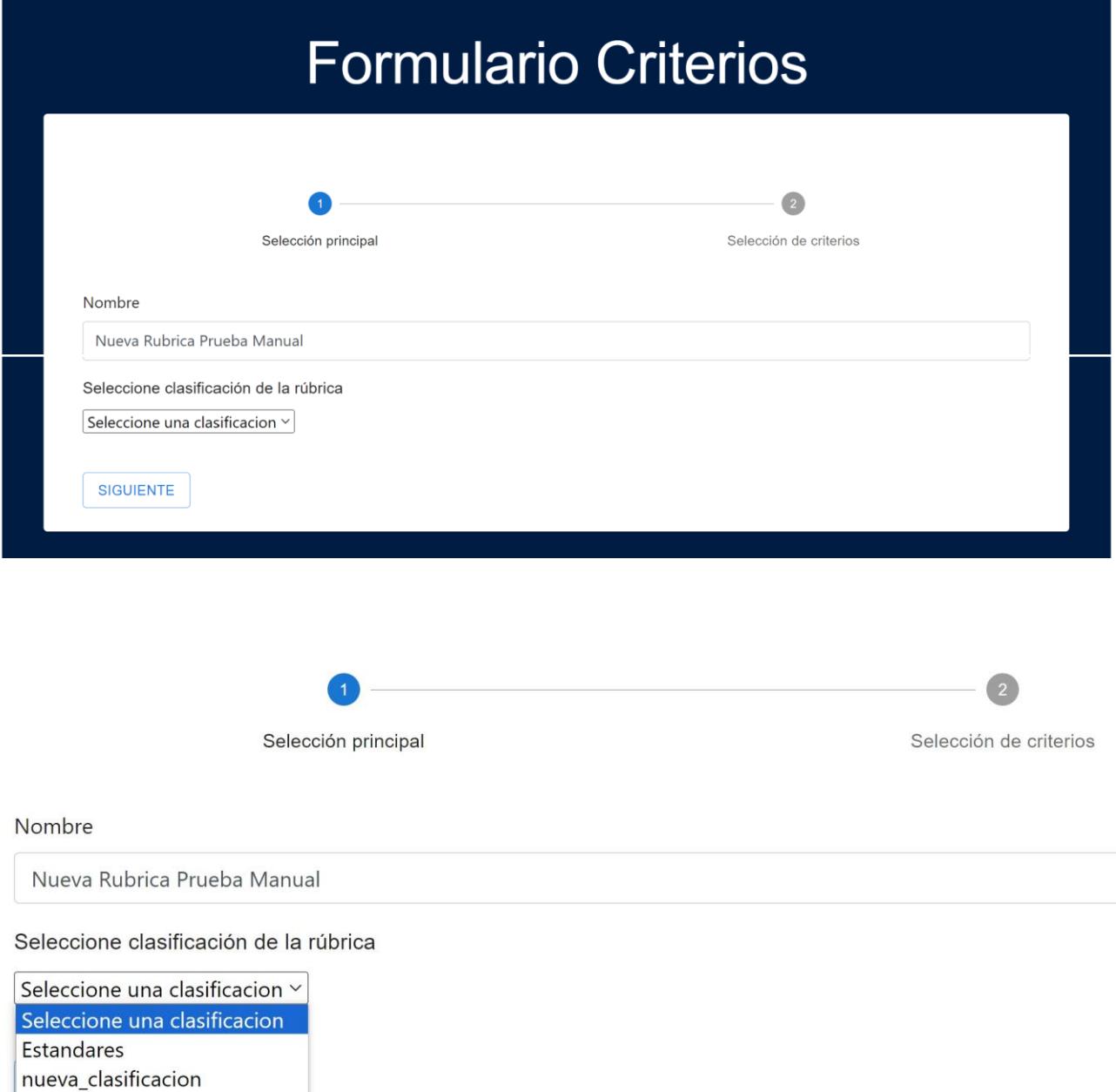

En la segunda parte se crearán los criterios de aceptación de la rúbrica, el sistema exige que para crear la rúbrica esta debe tener por lo menos un criterio de aceptación

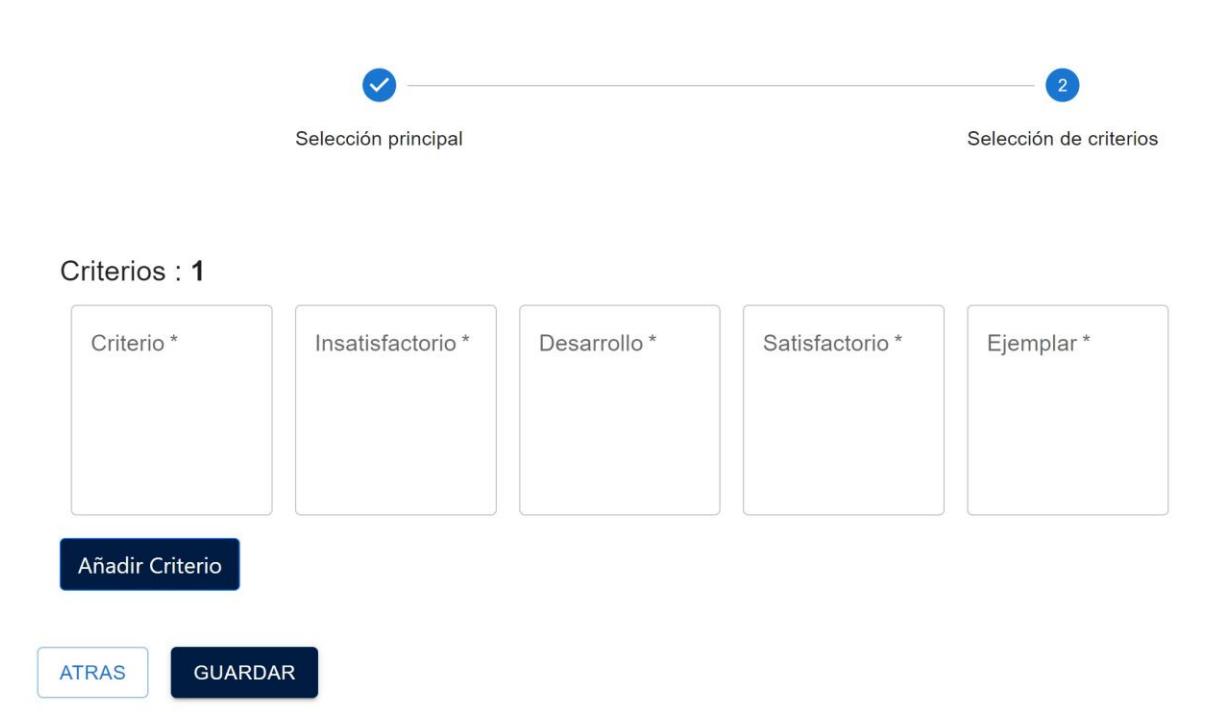

 $\tilde{\Sigma}$ 

Se puede añadir más criterios de aceptación al presionar el botón "añadir criterio"

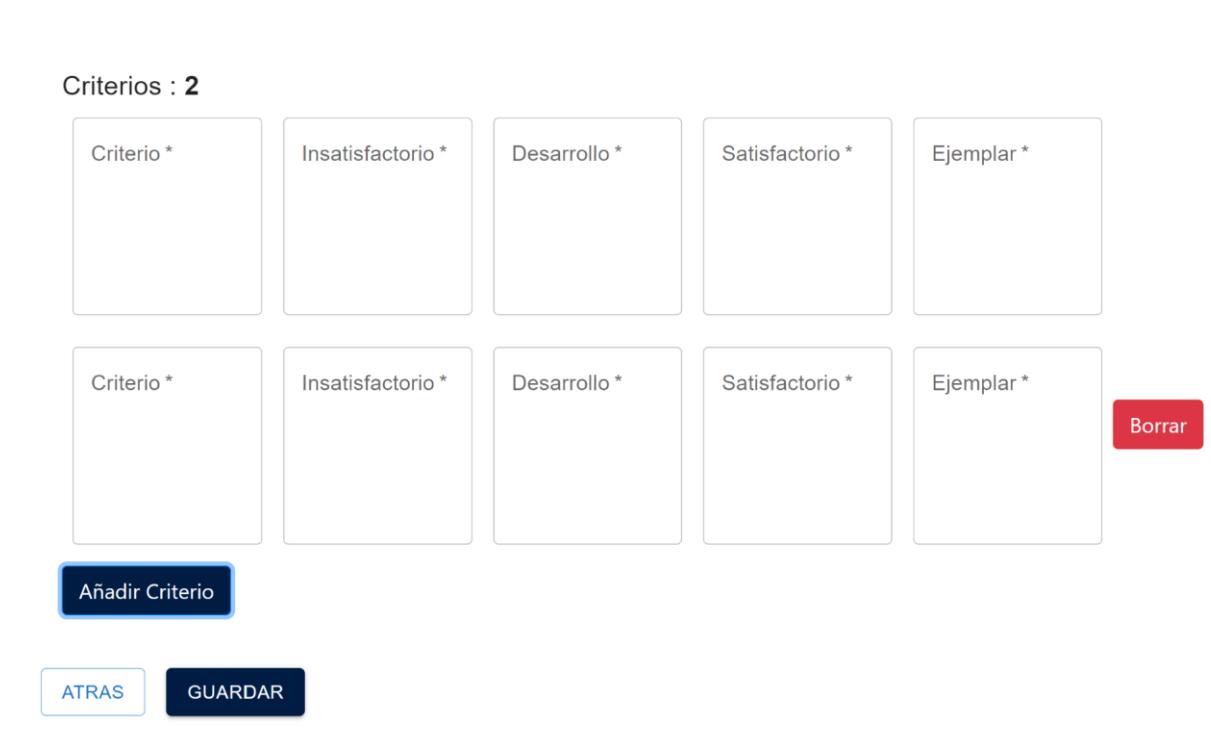

Al presionar Guardar se guardará la rúbrica en la base de datos y tendrá un estado pendiente, esto significa que está pendiente de ser revisada

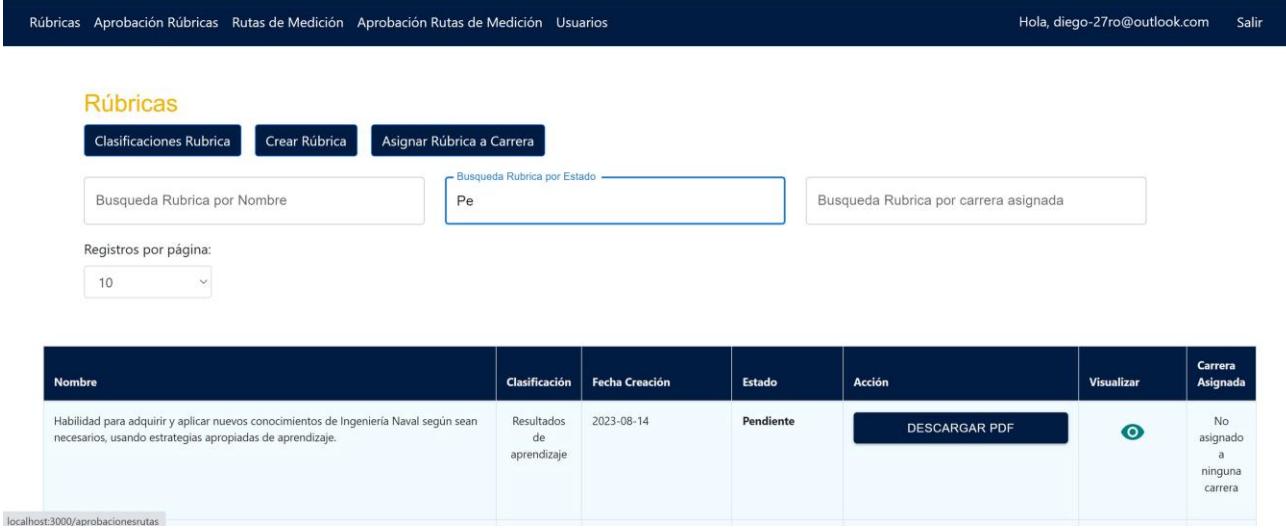

# **5. CLASIFICACIONES RÚBRICA**

Al dar clic en el botón se muestra una tabla con todas las clasificaciones que han sido creadas, el botón añadir clasificación nos permitirá crear una nueva, además de poder editar o eliminar una clasificación ya existente

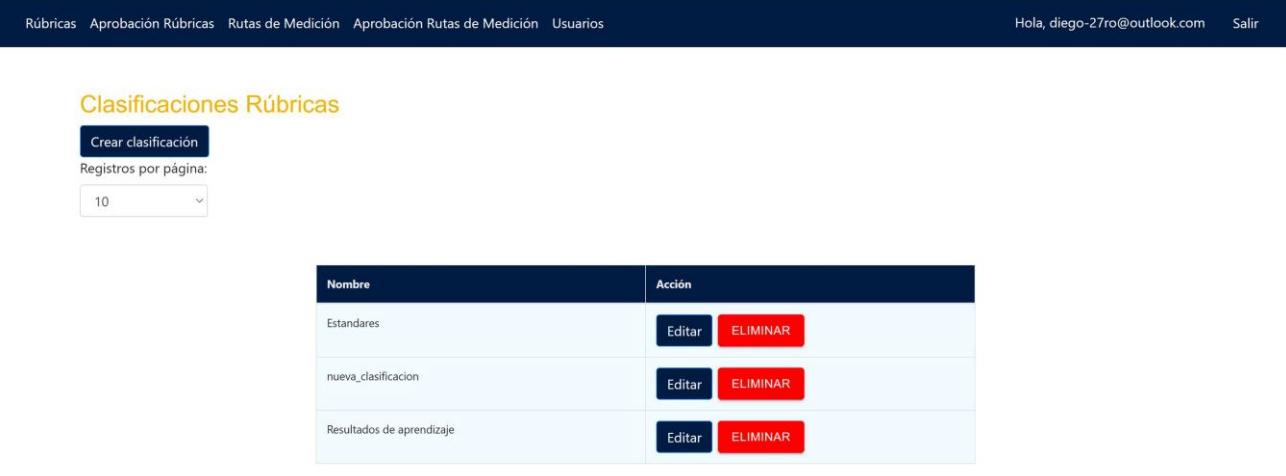

Para crear una nueva Clasificación, al dar clic en el botón Crear clasificación, ingresamos el nombre de la nueva clasificación y la guardamos

Rúbricas Aprobación Rúbricas Rutas de Medición Aprobación Rutas de Medición Usuarios

Hola, diego-27ro@outlook.com Salir

#### Crear clasificación Rúbrica

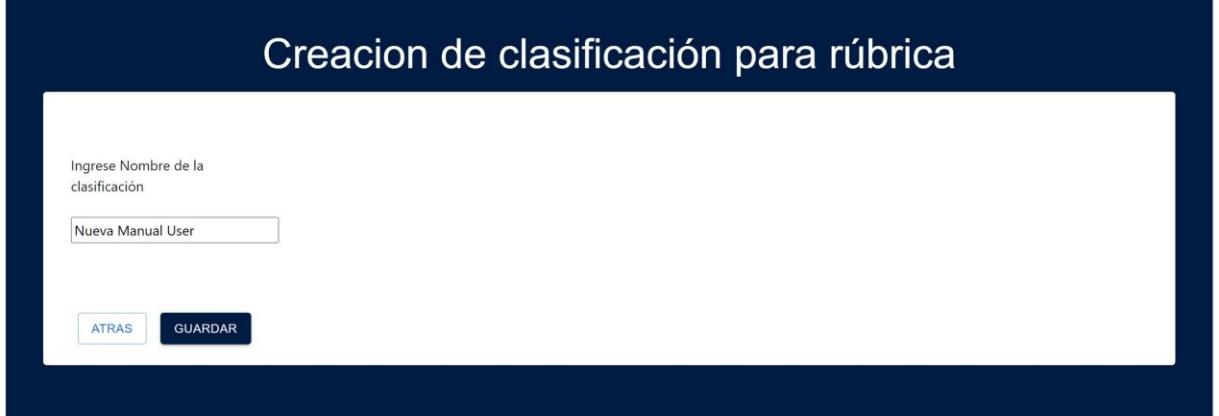

# **Clasificaciones Rúbricas**

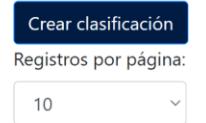

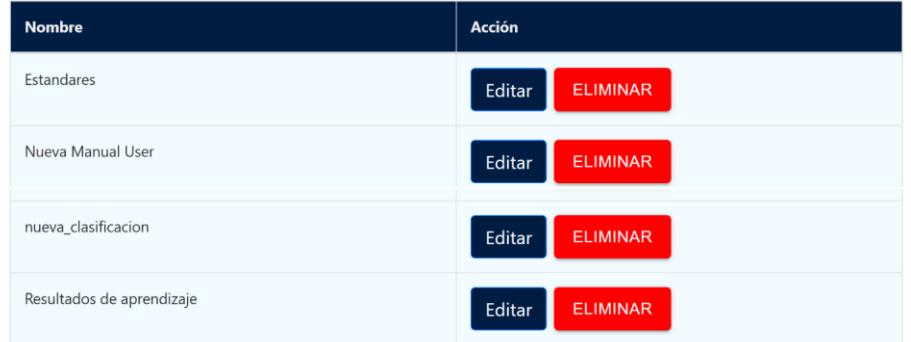

# **6. VISUALIZACIÓN RÚBRICA**

La tabla muestra las rubricas que han sido creadas, en caso de buscar una rúbrica en específico por nombre, estado o carrera, el nombre debe ser escrito De igual manera incluyendo mayúsculas o minúsculas

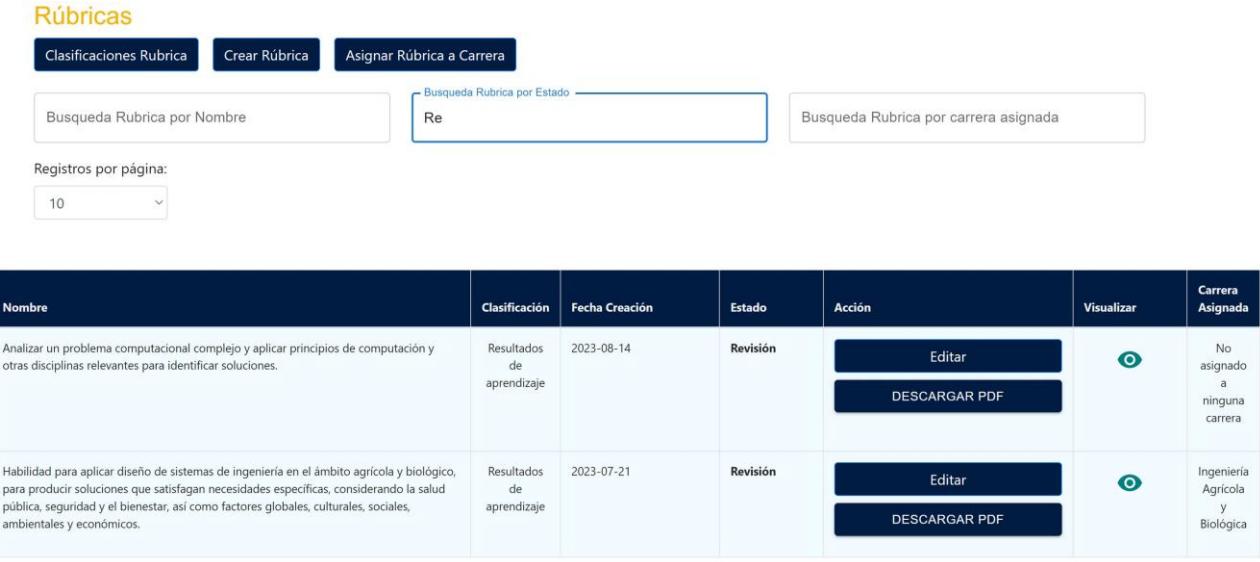

### Las rúbricas con estado Aprobado, Revisión y pendiente son las únicas que pueden editarse

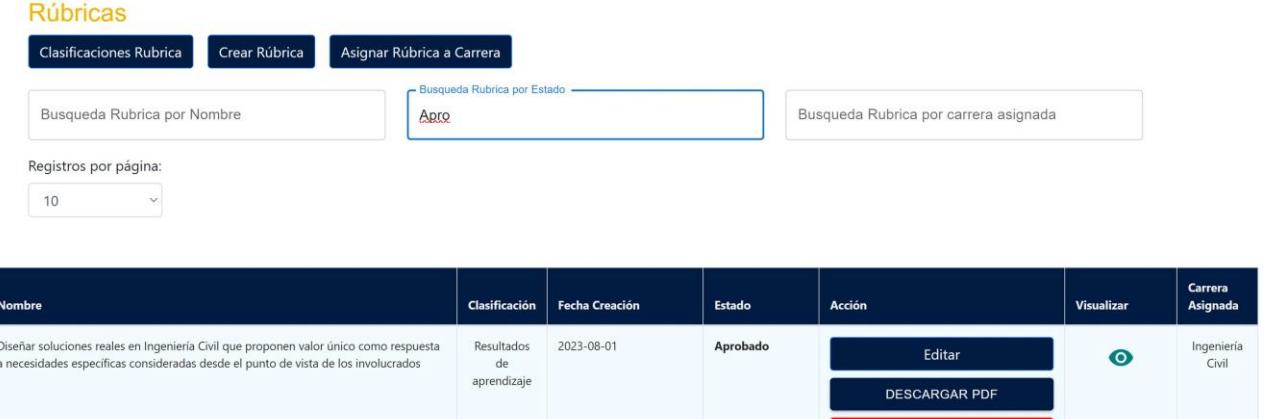

Todas las rúbricas pueden descargarse como un pdf y ser visualizadas con el botón del "ojo"

ELIMINAR

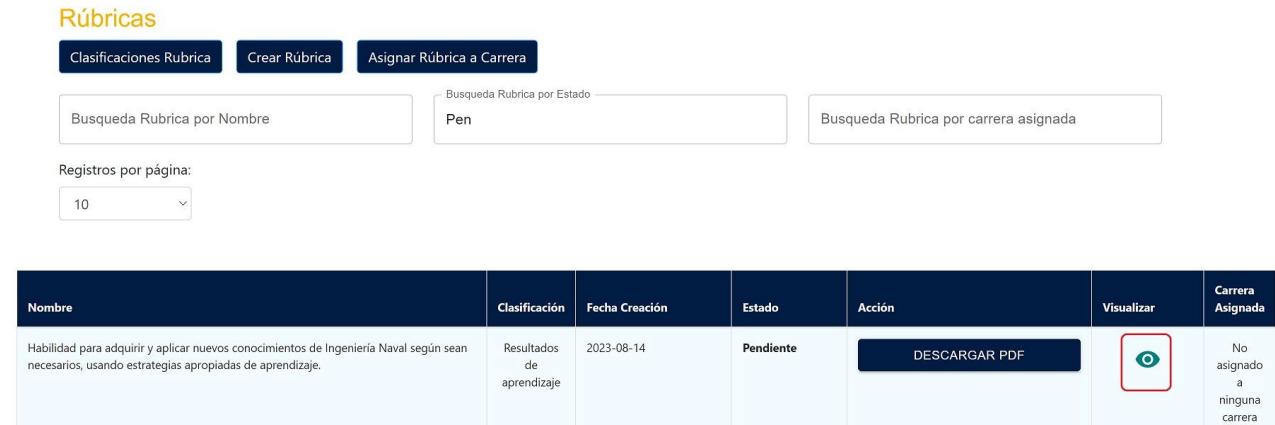

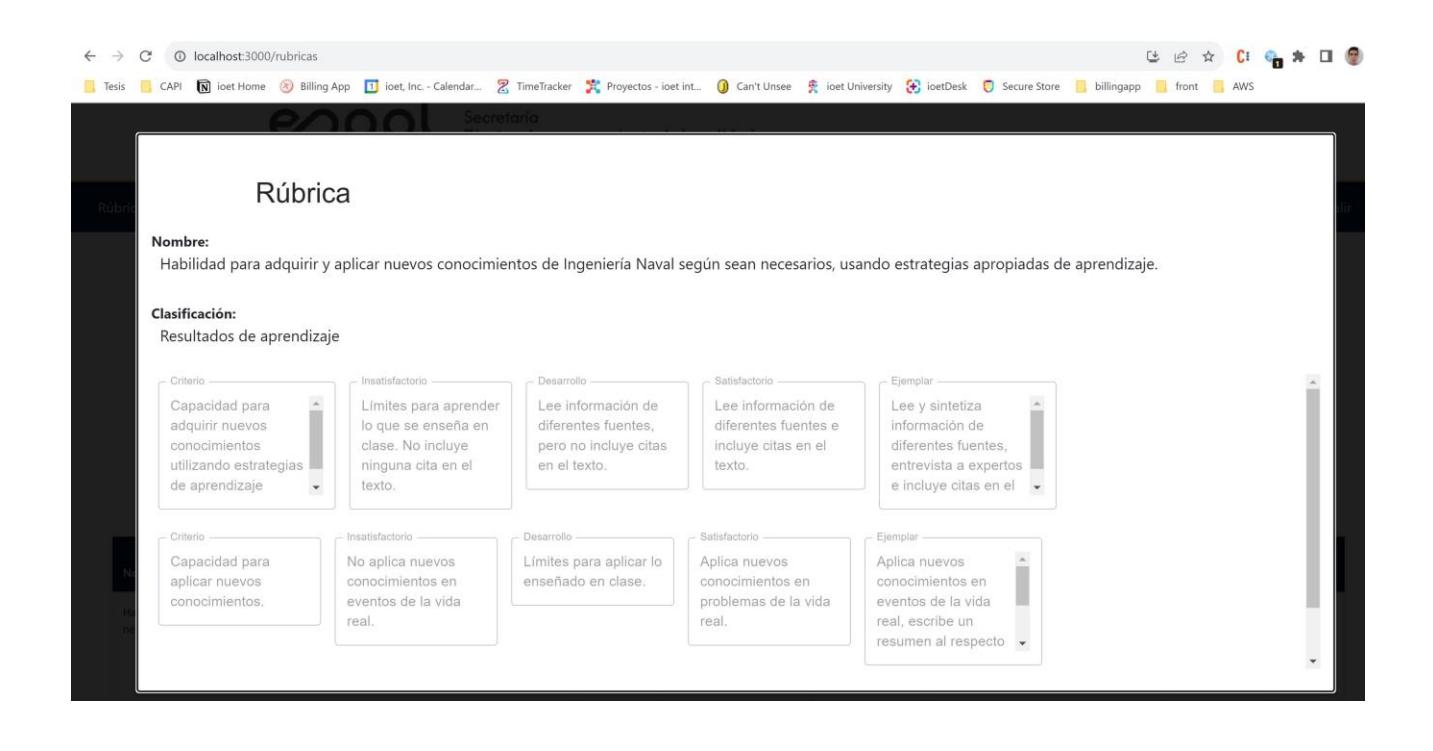

Edición Rubricas se muestra el mismo formulario para la creación con los datos cargados listos para editar, una vez que se edita una rubrica esta vuelve a tener un estado pendiente

# **7. MODULO ACEPTACIÓN RÚBRICAS**

La tabla muestra las rúbricas que han sido creadas, y están pendientes de ser aprobadas, rechazadas o enviarse a revisión. La única persona que puede acceder a este módulo es el director STAC

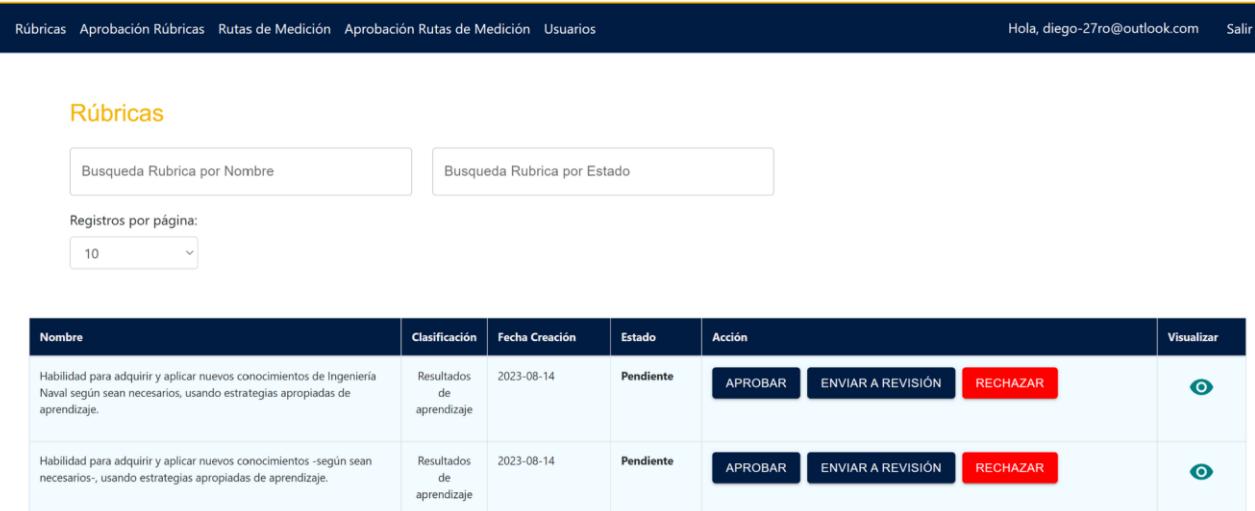

Al dar clic en una en cualquiera de los botones de acción la ruta tomara el estado que se indica en cada botón.

# **8. MODULO RUTAS DE MEDICIÓN**

El módulo rutas es accesible para visualización para todos los roles, sin embargo, únicamente el usuario con el rol coordinador acreditación tendrá acceso al botón "Crear rutas"

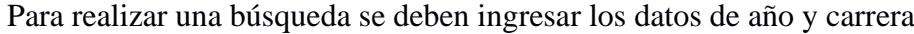

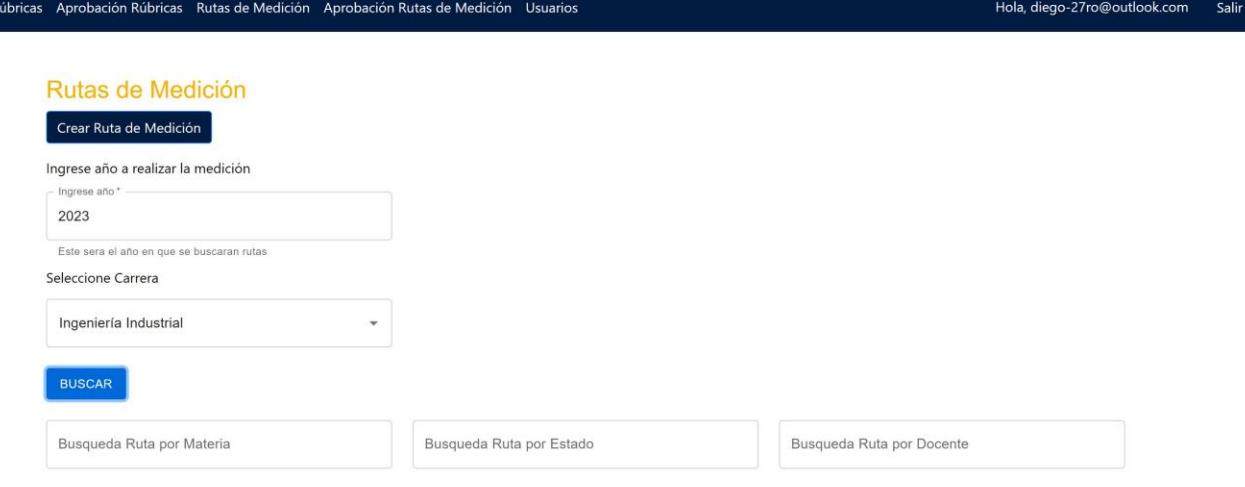

Una vez ingresada esta información se deberá dar clic en botón BUSCAR

Una vez cargada la ruta, podemos ver la rúbrica que se están evaluando para la carrera seleccionada en el año seleccionado, Una ruta solo puede ser editada por el coordinador de acreditación en caso que esta haya sido enviada a revisión, o aprobada pero se deba realizar un cambio

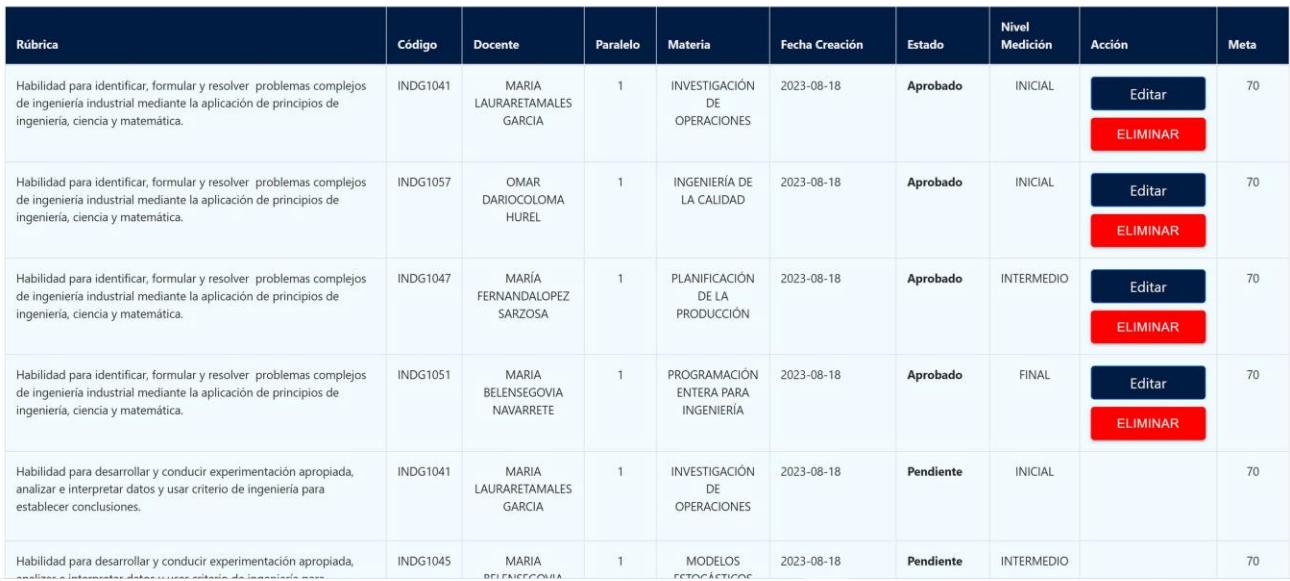

# **9. CREACIÓN RUTA DE MEDICIÓN**

Para crear una ruta se tiene un formulario de 2 partes en el cual seleccionamos el año, carrera

y rubrica que se va a evaluar

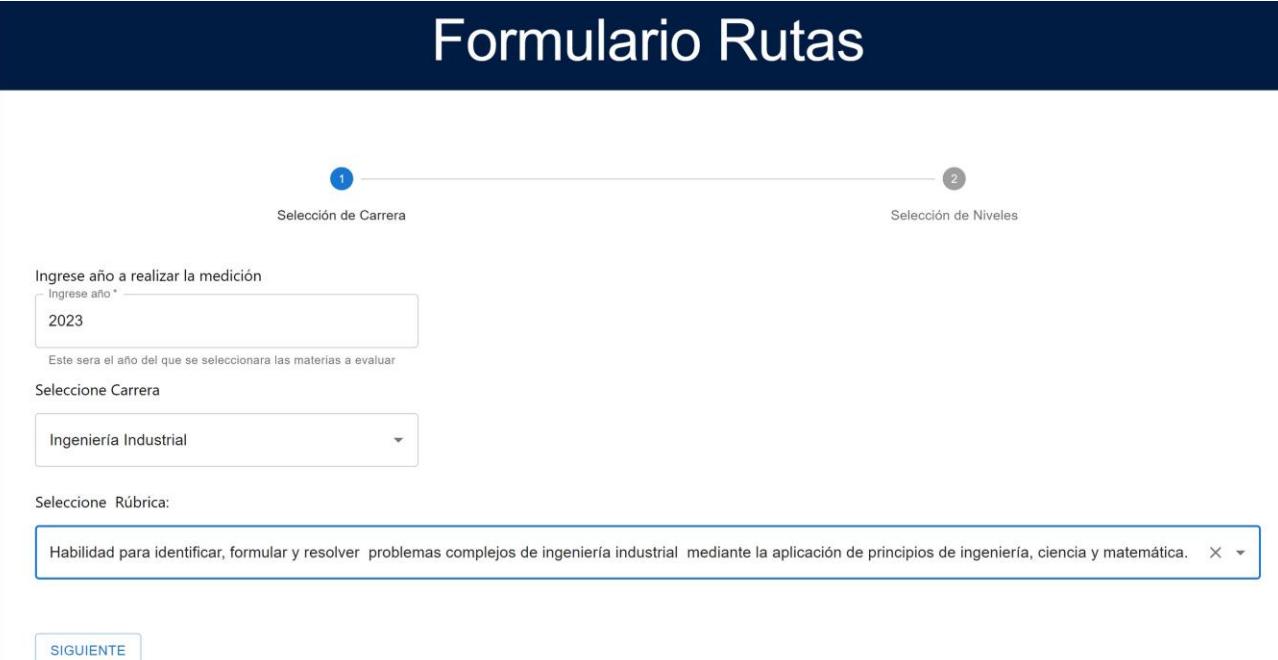

A continuación, se procede a seleccionar las materias con su respectivo termino, profesor, paralelo y nivel de medición. Importante recalcar que se debe empezar a seleccionar de izquierda a derecha para que la información se pueda cargar y filtrar la información según se va seleccionando

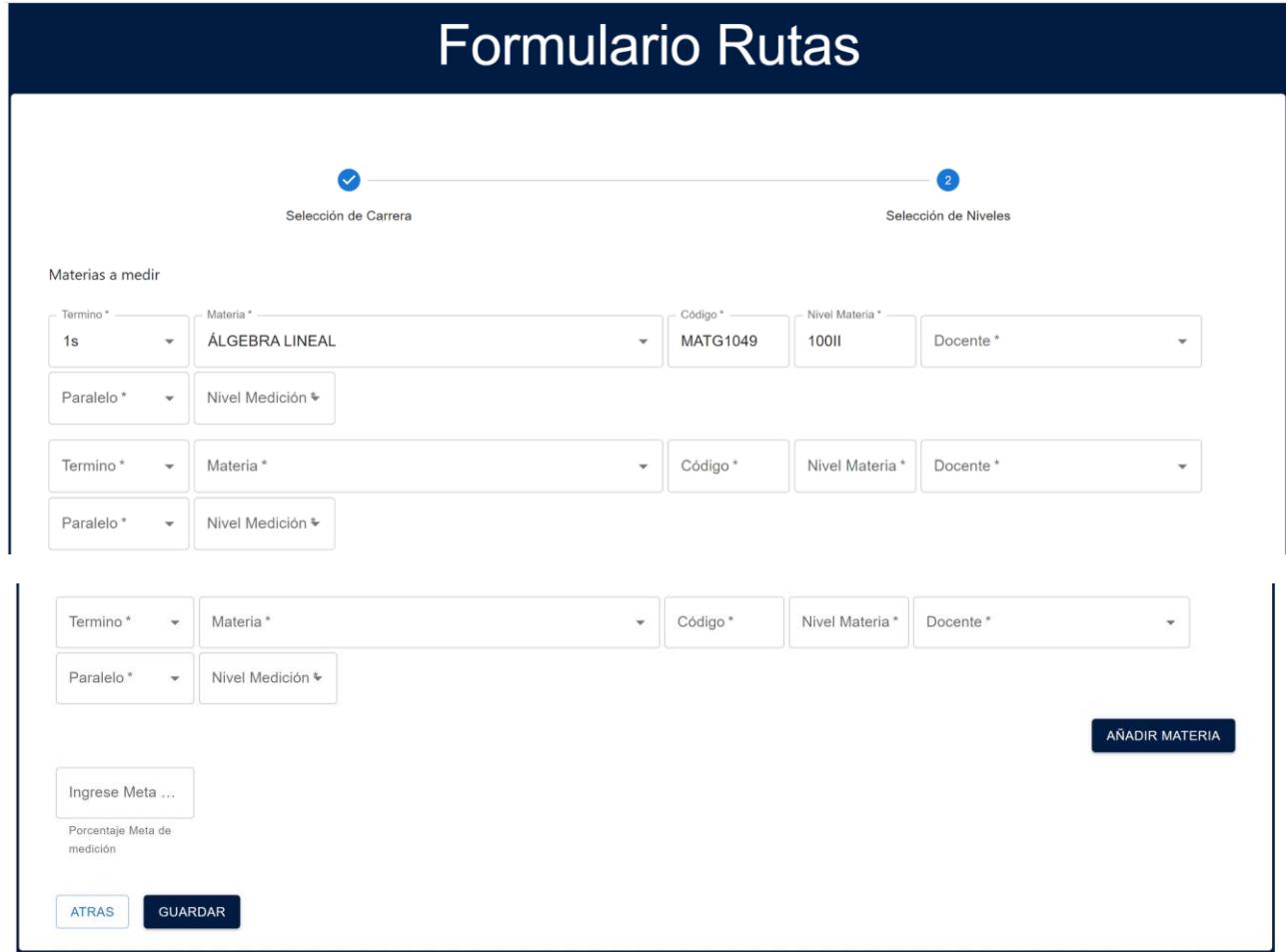

Es de suma importancia que para empezar a elegir se empiece a hacerlo de izquierda a derecha para que filtren las opciones correctamente.

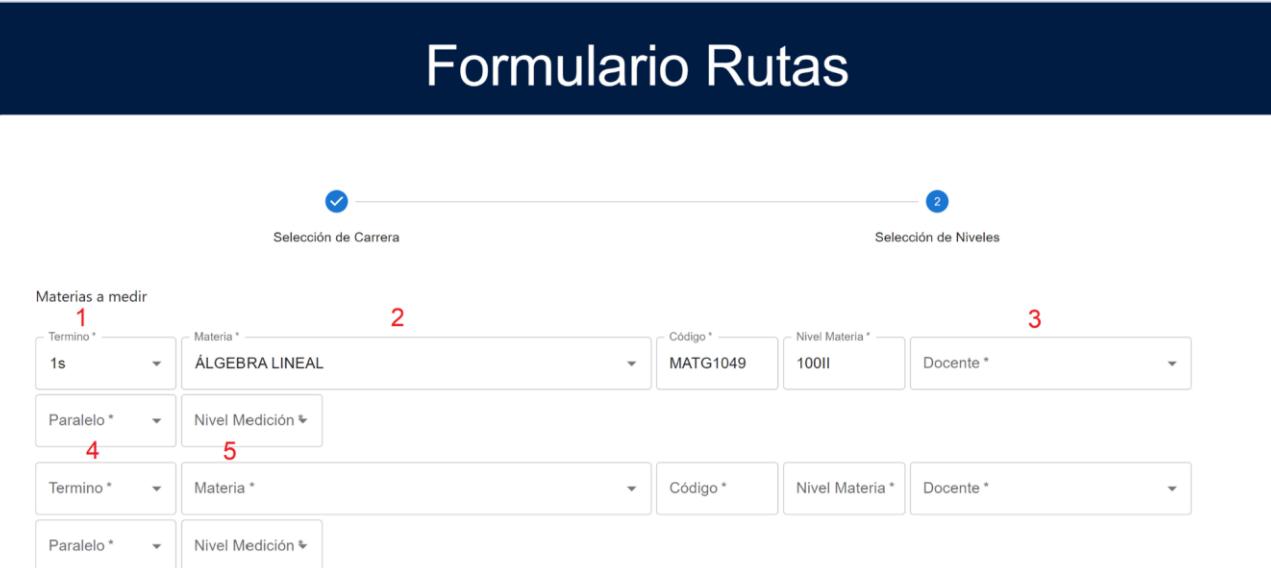

Una ruta de medición debe tener como mínimo 3 niveles de medición diferentes, Inicial, Medio y Final, existe una validación que no permite crear una ruta si como mínimo no existen estos 3 niveles.

Además, se puede añadir más materias para evaluar al presionar el botón añadir materia.

Materias a medir

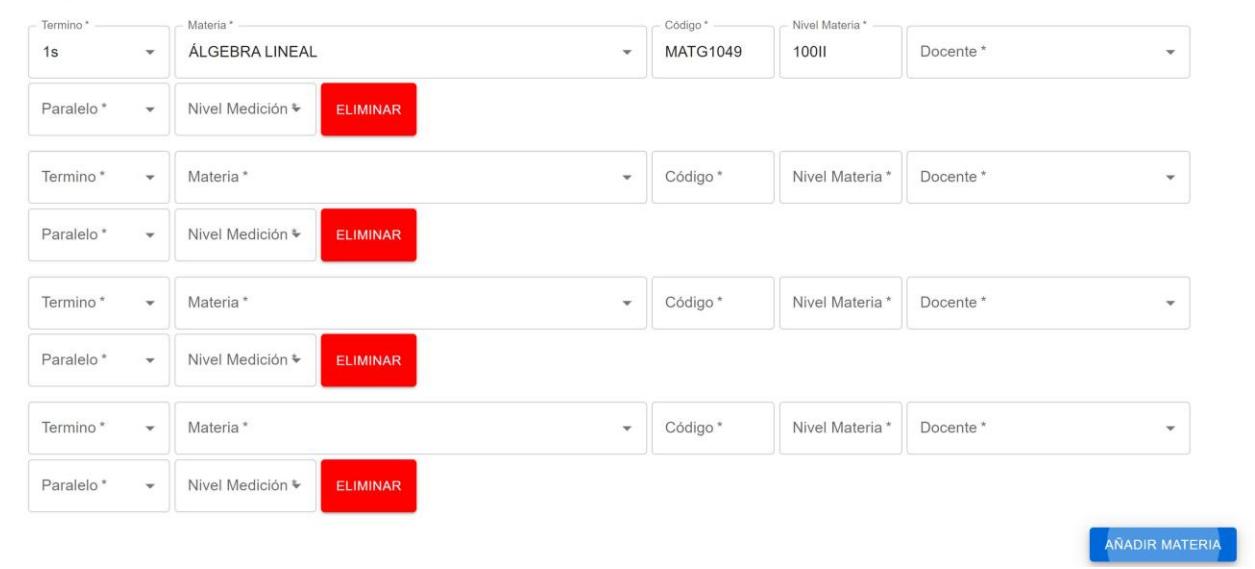

Por último, se debe Ingresar el valor de Porcentaje meta, que es la meta que se espera evaluar.

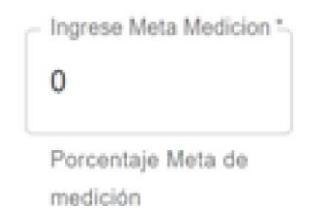

Todos los campos son obligatorios por lo que si uno de ellos no se ingresa se mostrara un mensaje pidiendo que se ingrese.

## **10. MODULO APROBACIÓN RUTAS DE MEDICIÓN**

Este módulo solo es accesible para el usuario con rol "Coordinador de Carrera" aquí podrá aprobar, rechazar o enviar a revisión todas las rutas que han sido creadas por el coordinar de acreditación, la tabla muestra todas las rubricas que se encuentran pendientes de ser revisadas por el coordinador de carrera.

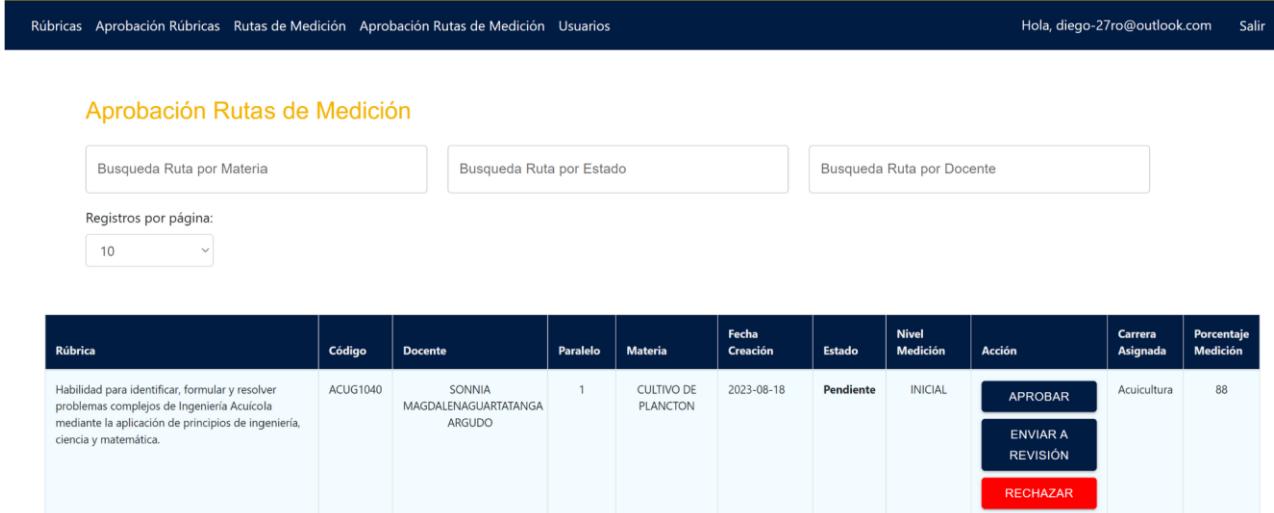

Funciona de igual manera que la aprobación de rubricas, En este caso mostrara las rutas que tengan estado pendiente.

## 11. **O MODULO USUARIOS**

Este módulo solo es accesible para el usuario con rol "Director STAC" y "administrador", se muestra una tabla de usuarios registrados y se les otorga o remueve permisos según el rol que queremos que ocupe

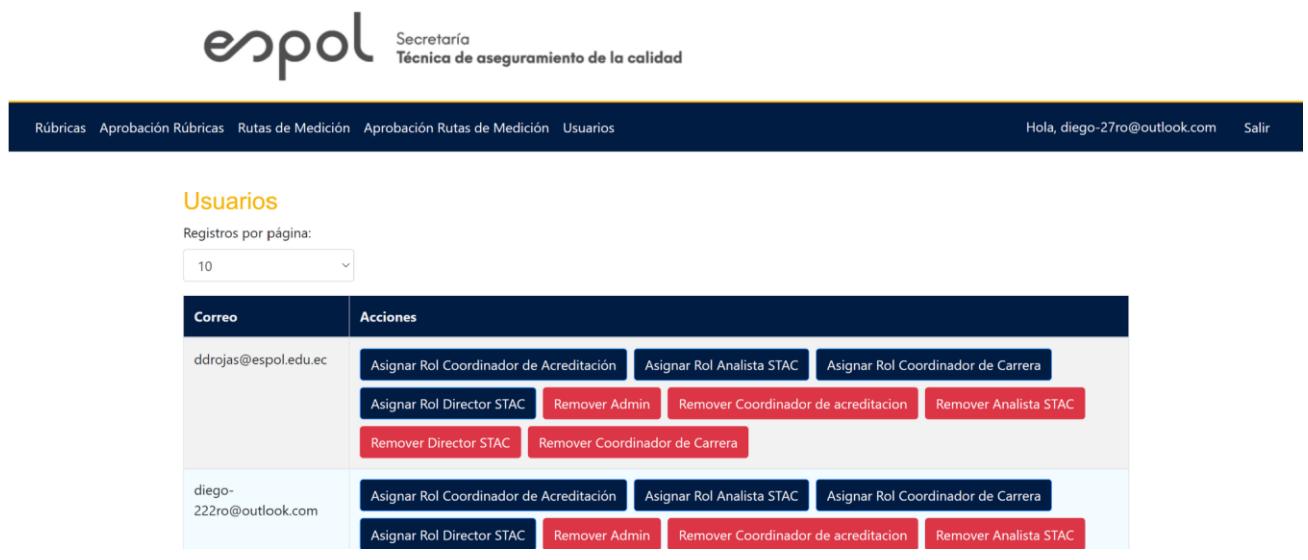

### **Apéndice F:** Firma cliente

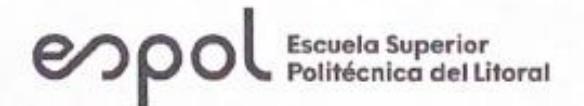

MATERIA INTEGRADORA DE INGENIERÍA EN COMPUTACIÓN (CCPG1026)

# Rúbrica de calificación final del proyecto integrador por parte del Cliente

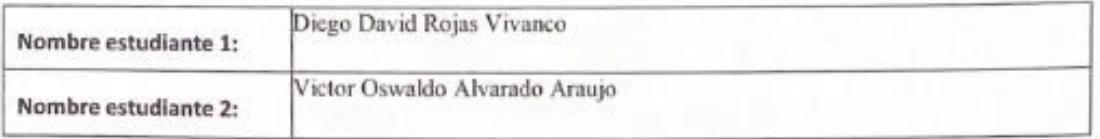

Asigne una calificación del 0 al 10, la cual refleje su percepción del prototipo final entregado por los estudiantes durante todo el término académico. Puede guiarse usando la rúbrica a continuación:

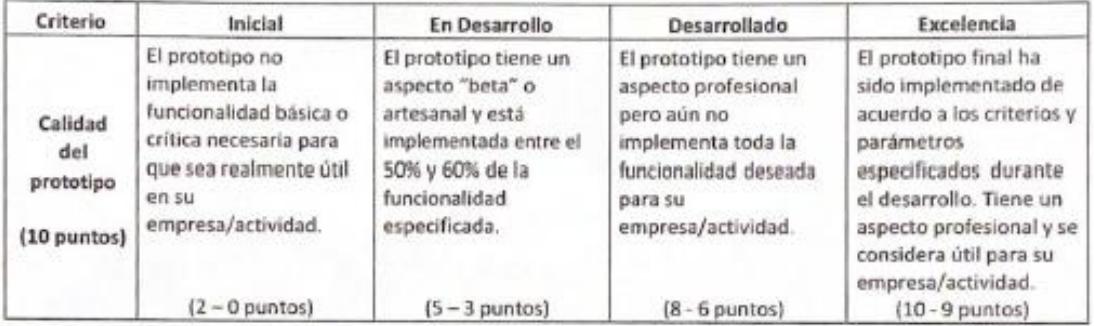

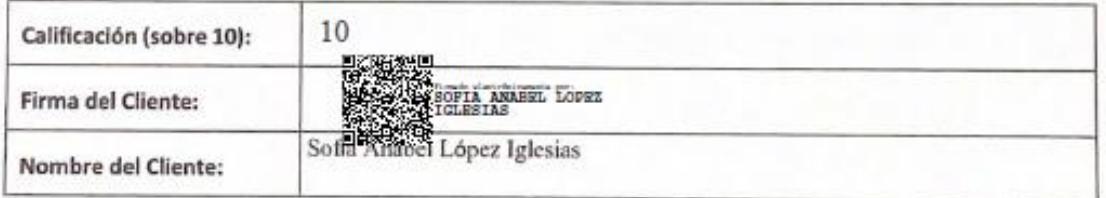

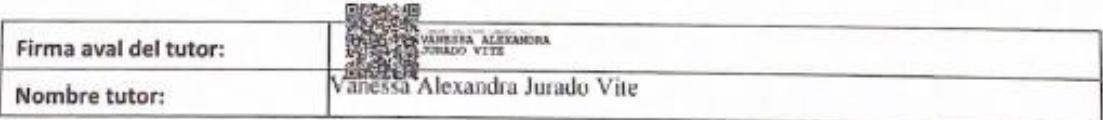